**VŠB – Technická univerzita Ostrava Fakulta elektrotechniky a informatiky Katedra telekomunikační techniky**

**Integrace Asterisku s podnikovými informačními systémy Integration of Asterisk with Information Systems of Company**

**2016 Bc. Vítězslav Miech**

VŠB - Technická univerzita Ostrava Fakulta elektrotechniky a informatiky Katedra telekomunikační techniky

# Zadání diplomové práce

# **Bc. Vítězslav Miech**

Studijní program:

N2647 Informační a komunikační technologie

Studijní obor:

Téma:

Student:

2612T059 Mobilní technologie

Integrace Asterisku s podnikovými informačními systémy Integration of Asterisk with Information Systems of Company

Jazyk vypracování:

čeština

Zásady pro vypracování:

Cílem diplomové práce je realizovat propojení Asterisku s informačním systémem tak, aby uživatel v IS byl identifikován na základě čísla volajícího, Asterisk směroval volání konkrétnímu uživateli dle informací v IS a poskytl mu informace o volajícím.

1. CRM systémy a jejich funkce.

2. Asterisk a možnosti integrace se CRM.

3. Návrh a realizace propojení Asterisku s databází o zákaznících.

4. Zhodnocení dosažených výsledků.

Seznam doporučené odborné literatury:

F. Piepiorra, Vtiger C.R.M. Users and Administration Manual for v5.4.0. Publisher: lulu.com, October 2012, ISBN-13: 978-1300260776.

R. Bryant, L. Madsen, J. Meggelen. Asterisk: The Definitive Guide, 4th Edition, The Future of Telephony Is Now. O'Reilly Media, 2013, 846 pages.

Formální náležitosti a rozsah diplomové práce stanoví pokyny pro vypracování zveřejněné na webových stránkách fakulty.

Vedoucí diplomové práce: doc. Ing. Miroslav Vozňák, Ph.D.

Datum zadání: 01.09.2014 Datum odevzdání: 29.04.2016 prof. RNDr. Václav Snášel, CSc. doc. Ing. Miroslav Vozňák, Ph.D. děkan fakulty vedoucí katedry

# **Prohlášení studenta**

Prohlašuji, že jsem tuto diplomovou práci vypracoval samostatně. Uvedl jsem všechny literární prameny a publikace, ze kterých jsem čerpal.

V Ostravě dne: *26. dubna 2016*

Tack podpis studenta

# **Poděkování**

Rád bych poděkoval doc. Ing. Miroslavu Vozňákovi, Ph.D. za odbornou pomoc a konzultaci při vytváření této diplomové práce.

# **Abstrakt**

Tato diplomová práce se zabývá integrací pobočkové ústředny Asterisk s informačními podnikovými systémy. Cílem je navrhnout a implementovat dialplán hovoru na support infolinku fiktivního podniku operující s Vtiger CRM systémem a komunikující přes VoIP technologii se softwarovou pobočkovou ústřednou Asterisk. Dále zobrazit uživateli CRM více informací při příchozím hovoru, analyzovat a testovat hovory a webovou aplikaci Vtiger Asterisk Connector. Teoretická část popisuje CRM systémy a porovnává tři vybrané open-source CRM systémy. Druhým stěžejným tématem je Asterisk a s ním popis jeho rozhraní pro komunikaci s externími aplikacemi a modulem pro ODBC umožňující integraci s relačními databázemi.

V praktické části je popsána veškerá konfigurace a implementace Vtiger CRM, PBX Asterisk, Vtiger Asterisk Connector a ODBC konektoru. Na základě explorace datového modelu databáze je navržen a naimplementován dialplán, který přesměrovává hovory pomocí SQL dotazů nad databází informačního systému. Praktická část obsahuje i modifikaci notifikačního okna s přidanými informacemi z databáze. Na závěr je v práci popsán průběh testování a analýza hovorů.

# **Klíčová slova**

Asterisk, AMI, AGI, CRM systémy, ODBC, relační databáze, SQL, VoIP, Vtiger CRM

# **Abstract**

This master thesis is about integration of an Asterisk IP private branch exchange with the information systems of a company. The goal of this thesis is to design and implement an information line dialplan within a sample company operating a Vtiger CRM system using VoIP technology with their Asterisk IP PBX. Then display more information in incoming call notifier to user of the CRM, analyse and test of calls and Vtiger Asterisk Connector web application. The theoretical part of the thesis describes CRM systems and compares three chosen open-source CRM systems. The next main topic is about Asterisk and description of its interfaces for communication with external applications and module for ODBC connector which allows relational database integration.

The practical part describes the configuration and implementation of Vtiger CRM, PBX Asterisk, Vtiger Asterisk Connector and ODBC connector. The dialplan is designed and implemented based on the findings of database data model. The dialplan redirects calls using SQL queries on the database of information systems. The practical part also contains modification of notification window with added information from database. On the end of the thesis is described process of testing and analysis of calls.

# **Key words**

Asterisk, AMI, AGI, CRM systems, ODBC, relational database, SQL, VoIP, Vtiger CRM

# Obsah

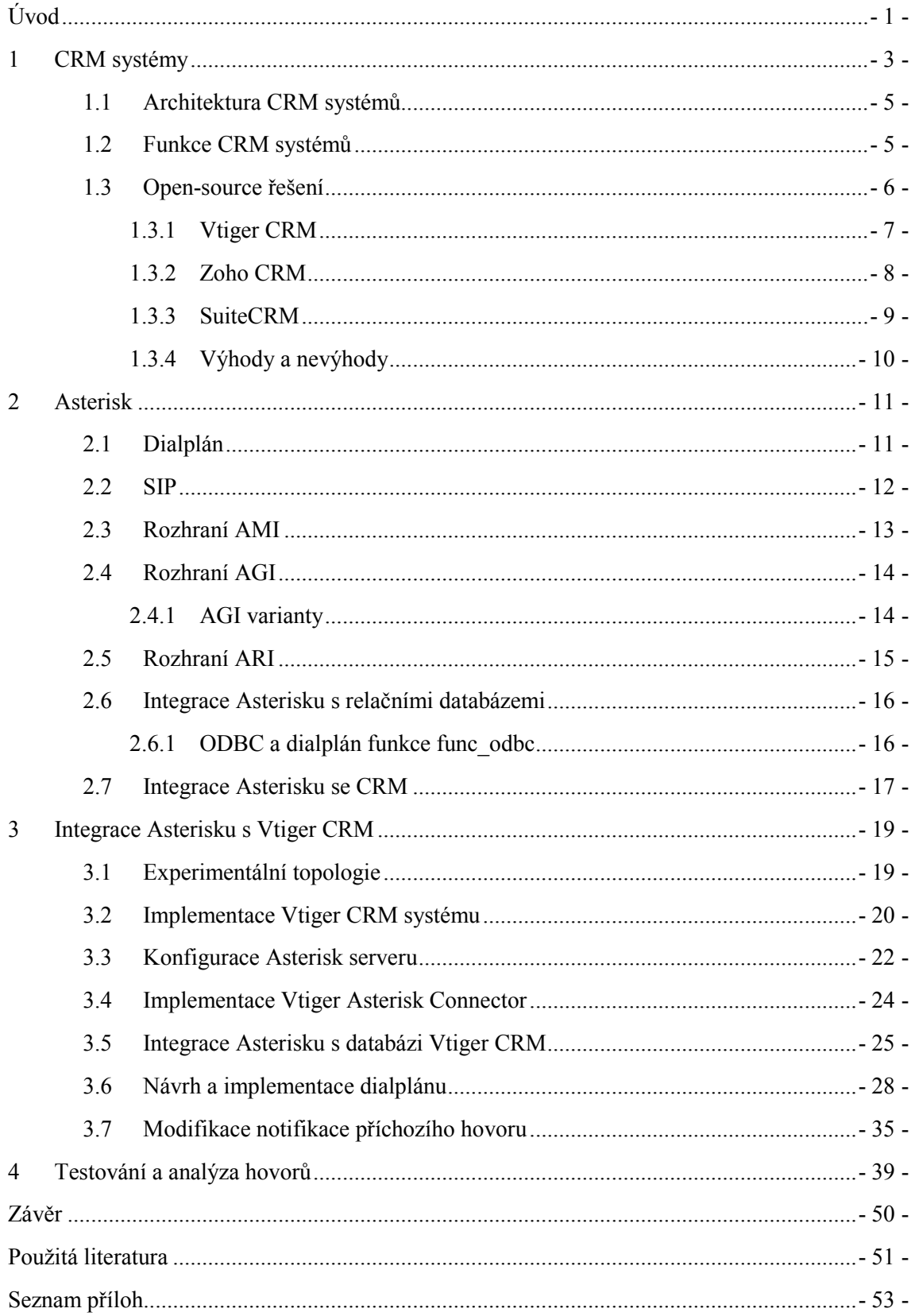

# **Seznam použitých symbolů**

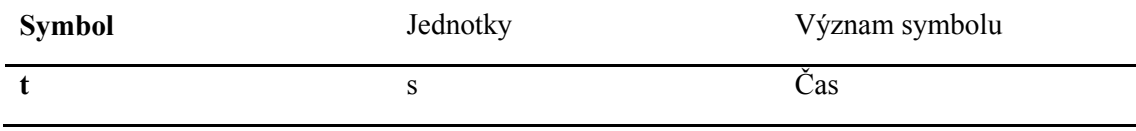

# **Seznam použitých zkratek**

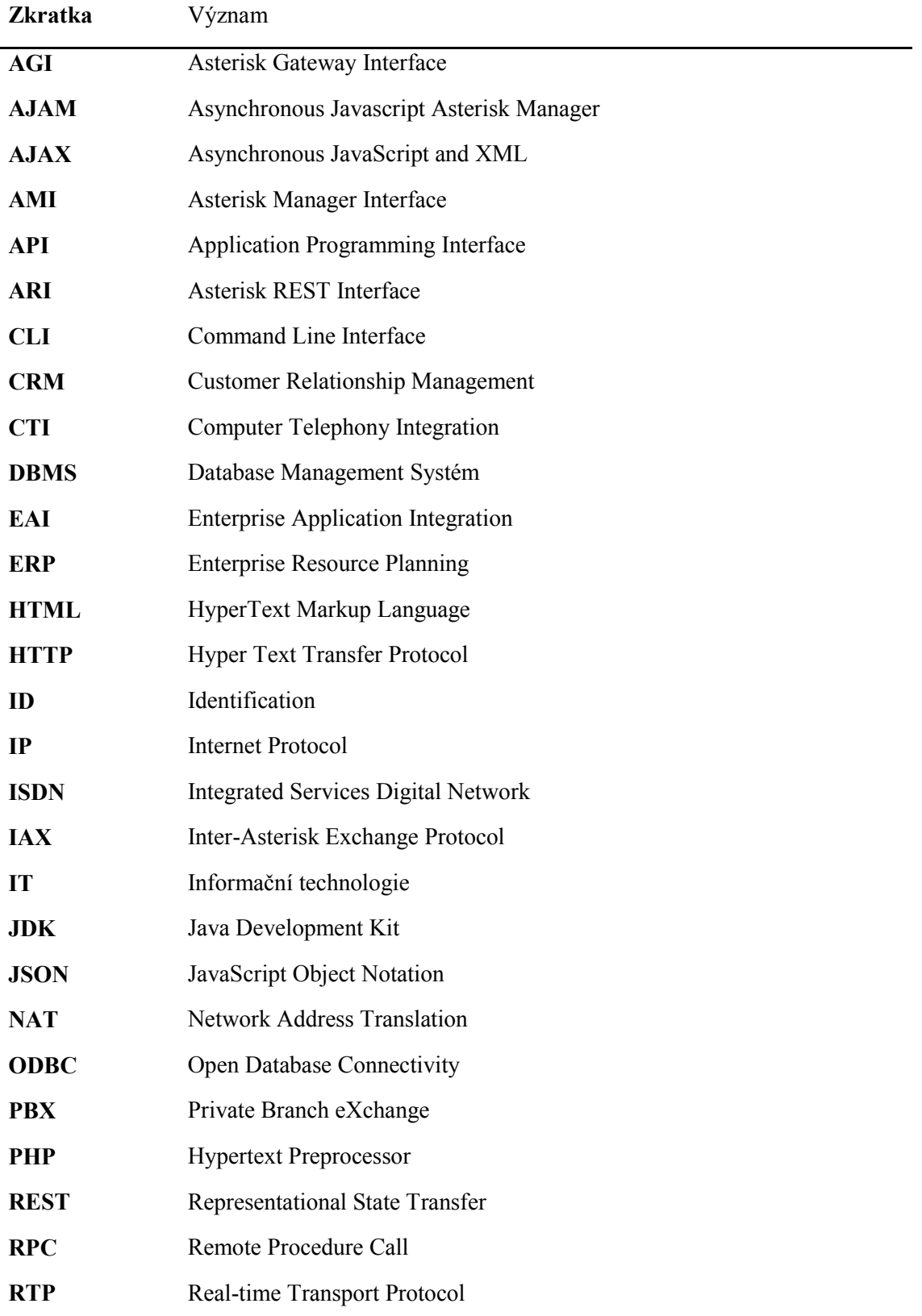

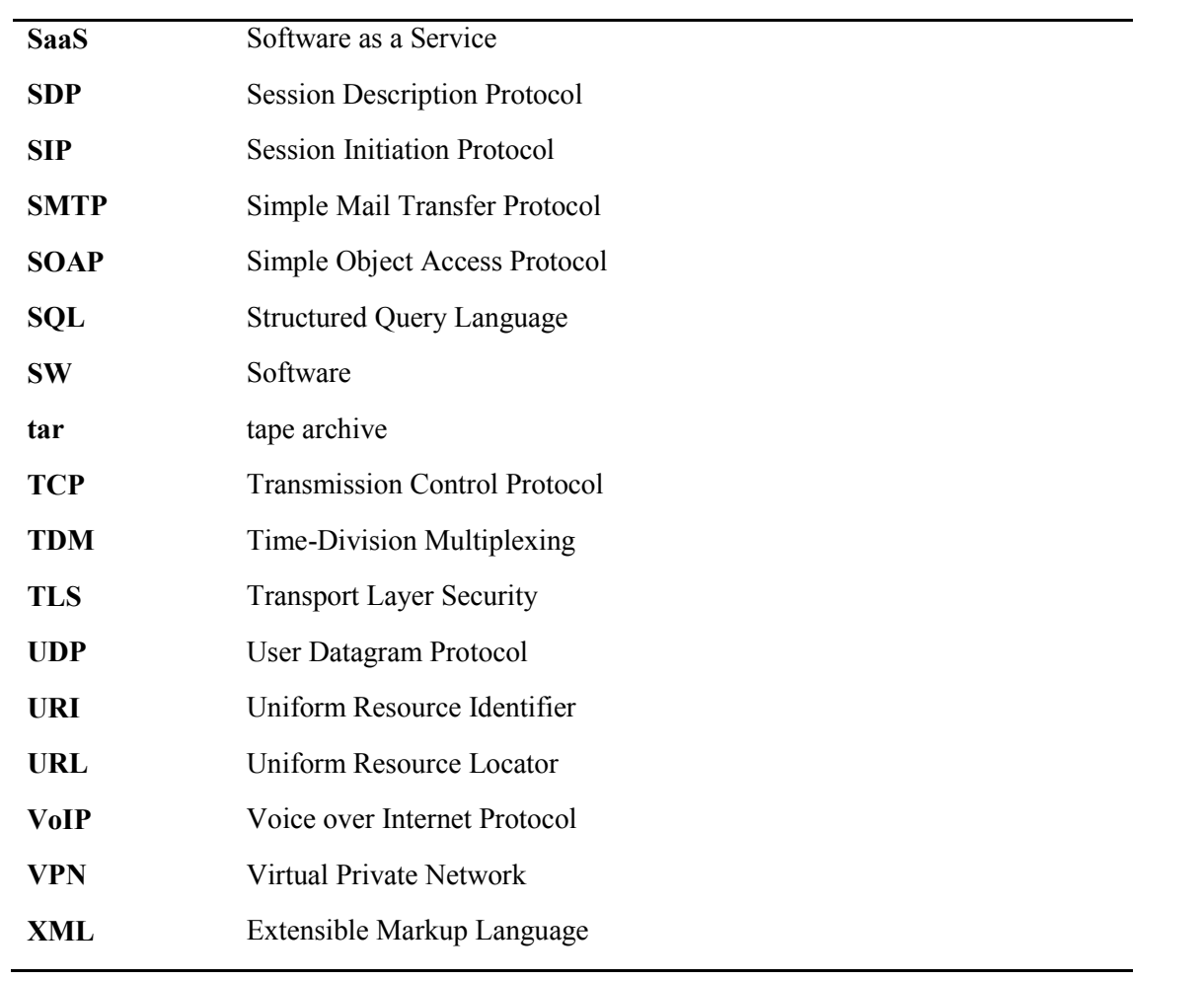

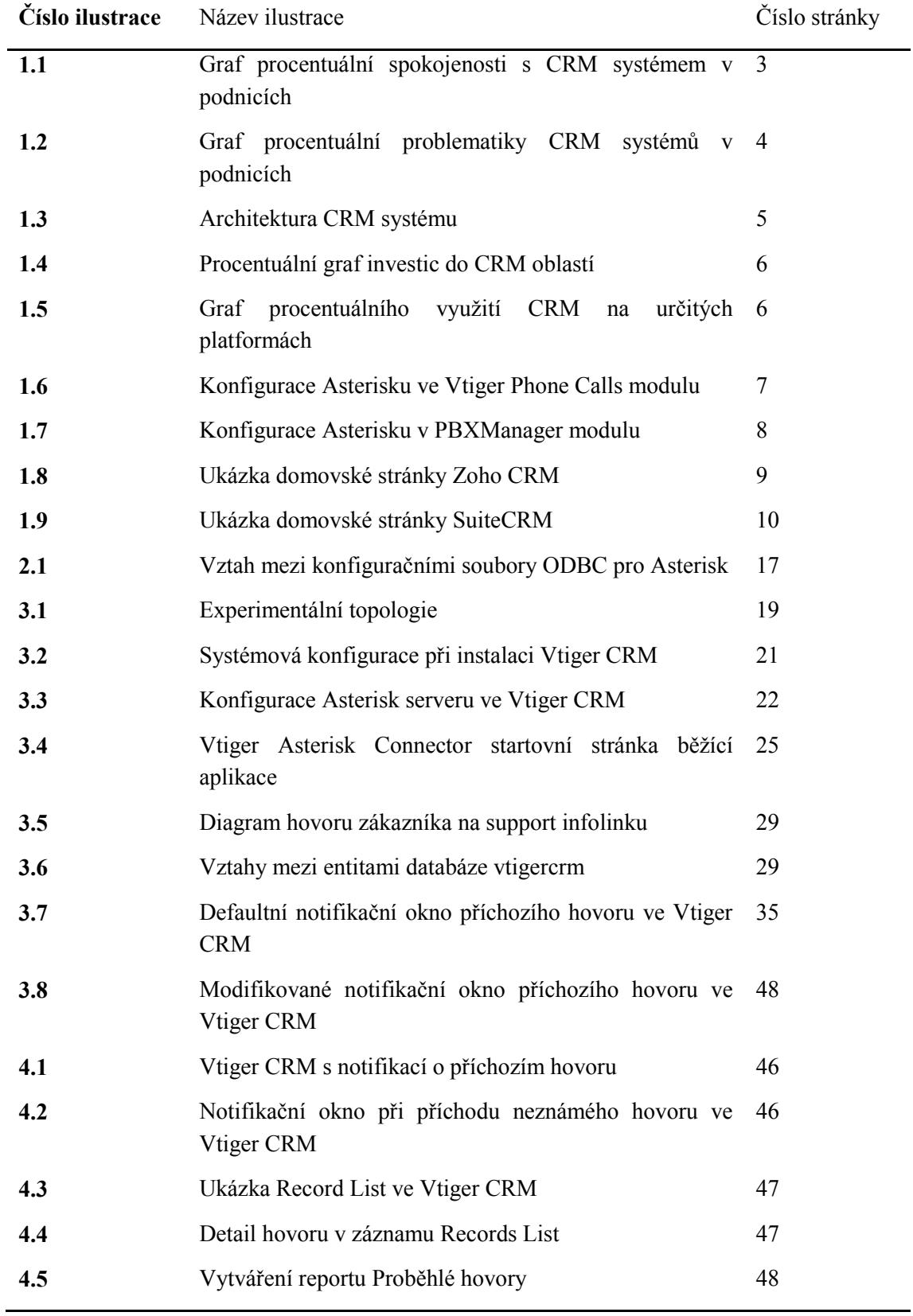

# **Seznam ilustrací a seznam tabulek**

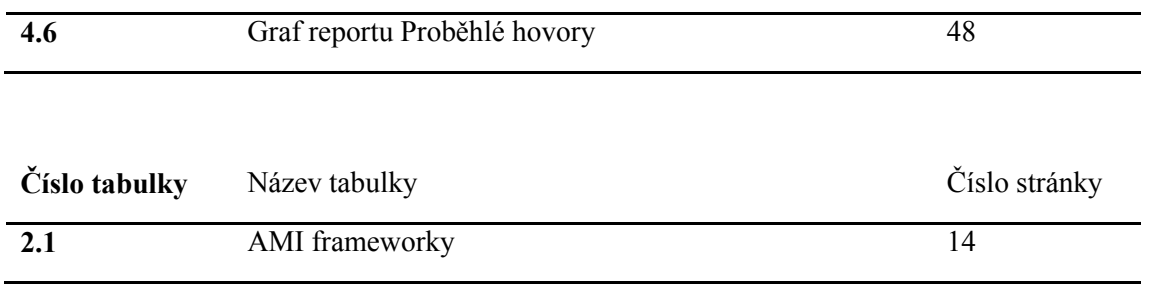

# **Úvod**

<span id="page-12-0"></span>Podniky u nás i ve světě často operují s vlastním informačním systémem, kde mimo jiné uchovávají veškerá data o firmě, zaměstnancích a samozřejmě zákaznících. Ne všechny podniky ovšem mají zavedený vlastní informační systém a kromě účetního systému či programu využívají CRM systém pro zlepšení vztahů se zákazníky. Tyto CRM systémy zaznamenávají veškerá data o zákaznících a operacích s nimi souvisejících. V případě, že podnik komunikuje přes VoIP technologii, je zde integrita pobočkové ústředny s informačním systémem klíčová. Získané informace z databáze informačního systému umožňují pobočkové ústředně řídit hovory dle potřeb podniku a také naopak zobrazit informace uživateli informačního systému o zákazníkovi za pomocí zjištění identity zákazníka dle telefonního čísla. Právě integrace softwarové PBX Asterisk se CRM systémem je stěžejním tématem této diplomové práce.

Cílem této diplomové práce je vytvořit fiktivní podnik operující s vybraným open-source CRM systémem pro správu zákazníku a komunikující přes VoIP technologii se softwarovou pobočkovou ústřednou Asterisk. Dále návrh průběhu hovoru na support infolinku podniku a jeho realizaci v diaplánu za pomocí SQL dotazů nad databází CRM systému. Také rozšíření notifikačního okna o informace získané z databáze. Součástí je i testování hovorů, funkčnosti konektoru a jeho poskytovaných vlastností jako zaznamenávání logů, nahrávání hovorů a zapisování proběhlých hovorů do databáze.

První kapitola práce je věnována CRM systémům. Je zde popsán obecný popis CRM systémů, jejich architektura a funkce. Součástí této kapitoly je také porovnání tří vybraných open-source CRM systémů a jejich možnosti pro integraci s Asteriskem.

Druhá kapitola se věnuje samotnému Asterisku. Mimo hlavní informace, architekturu a kanály, je popsána i nejdůležitější část Asterisku – dialplán. Protože veškeré testovací hovory v této práci jsou provedeny přes SIP protokol, je i popis tohoto komunikačního protokolu součástí této kapitoly. V této práci je stěžejní část samotná integrace a komunikace Asterisku s informačními systémy, proto je zde dále popis různých Asterisk rozhraní jako AGI, AMI a ARI. Nakonec je vysvětlena funkce dialplánu func\_odbc a modul res\_odbc umožňující integraci Asterisku s databázovým systémem přes ODBC konektor.

Třetí kapitola se již věnuje samotné praktické části integraci Asterisku s Vtiger CRM systémem a jeho databází. Součástí je nasazení Vtiger CRM systému na virtuální server, nasazení a konfigurace pobočkové ústředny Asterisk na druhý virtuální server, nasazení a konfigurace Vtiger Asterisk Connectoru, integrace databáze Vtiger CRM s Asteriskem a konfigurace ODBC konektoru. Dále tato kapitola obsahuje návrh a realizaci dialplánu, tedy řízení hovorů. S dialplánem a integrací Vtiger databáze je úzce spojena explorace databáze Vtiger CRM a jejího datového modelu a poté implementace SQL dotazů nad zmíněnou databází. V poslední řadě úprava samotného Vtiger CRM a to konkrétně notifikačního okna s přidanými informacemi z databáze získané pomocí PHP a zobrazené díky technologiím jQuery a AJAX.

Poslední čtvrtá kapitola se zabývá testováním. Jednak testování CRM systému a to v oblastech interakce s uživatelem pomocí funkce Click to Dial, ukládání proběhlých hovorů v Call Records sekci a zobrazování vyskakovacího okna s informacemi o volajícím v případě příchozího hovoru. Dále

Úvod

testování hovorů registrovaných a neregistrovaných zákazníků na infolinku podniku a přesměrování hovorů na dané operátory dle zjištěných informací získaných pomocí SQL dotazů. V poslední řadě zapisování logů a nahrávání hovorů na server.

# <span id="page-14-0"></span>**1 CRM systémy**

Řízení vztahů se zákazníkem neboli Customer Relationship Management je způsob, jakým lze identifikovat, získat a udržet si zákazníky, kteří představují největší obchodní aktivum společnosti. [1]

CRM systém je tedy technologický nástroj, který shromažďuje, zpracovává a využívá informace o klientech. Umožňuje poznat, pochopit a předvídat jejich potřeby, přání a nákupní zvyklosti. Jak z definice vyplývá, stěžejním úkolem CRM systému je podpora obchodních procesů. K tomu využívá základních funkcionalit, mezi které patří průběžné sledování požadavků zákazníků a jejich chování, evidence současných zákazníků a jejich hodnocení, vytváření nových obchodních příležitostí, udržování dlouhodobých vztahů se zákazníky, analýzy zákazníků na základě všech možných hledisek, a řízení marketingových kampaní na základě výše uvedených analýz a informací o zákaznících. [2]

CRM systémy nevyužívají jenom velké společnosti, ale i malé a středně velké podniky. Úroveň využití a spokojenosti jsou různé a podle výzkumu Software Advice z roku 2014 až překvapivé. Na obrázku 1.1 lze vidět, že největší spokojeností dosahují malé podniky (do 100 zaměstnanců). [3]

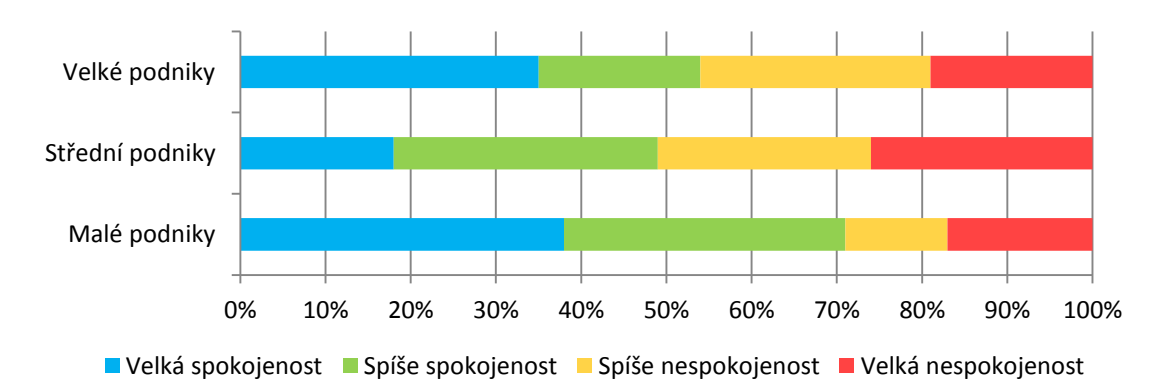

#### Obrázek 1.1: *Graf procentuální spokojenosti s CRM systémem v podnicích[3]*

CRM systémy by se rozhodně neměly distancovat od ostatních systémů v podniku. Propojení s informačním systémem, databází, call centrem apod. spojuje samostatné aplikace pro řízení služeb zákazníkům, marketingu a prodeje produktů do jednoho komplexního systému. Také ERP systém integruje aplikace, které byly dříve samostatné, příkladem mohou být aplikace pro zpracování objednávek, řízení logistiky (interní uvnitř podniku i externí k zákazníkům), řízení výroby produktů, fakturace, účetnictví a řízení plateb a další aplikace. V jádru celého podnikového informačního systému se nachází aplikace pro integraci podnikových aplikací (EAI), která zajišťuje sběr dat z jednotlivých součástí celého systému. Tyto data potom slouží k vytváření různých analýz a predikcí vývoje, které zajišťuje systém pro aplikaci řízení znalostí známý pod pojmem Business Intelligence.  $[2]$ [4]

Integrace podnikového informačního systému se systémem CRM nemusí být vždy jednoduchý úkol. Obzvlášť pokud podnik nemá veškerý software od jednoho dodavatele s plnou podporou servisní služby. To platí také u integrace dalších technologií a odvětví např. call centra. Majitelé podniků využívající CRM systém nejvíce čelí problematice přizpůsobení a integrace. Přizpůsobit CRM systém dle vlastních požadavků, obzvláště u open-source produktů, zabere nemálo času a je potřeba mít v podniku na tuto práci určité lidi. Totéž platí i u integrace, kde se však tato problematika řeší při zavedení CRM systému, a poté při dalších inovací a implementací nových technologií v podniku.

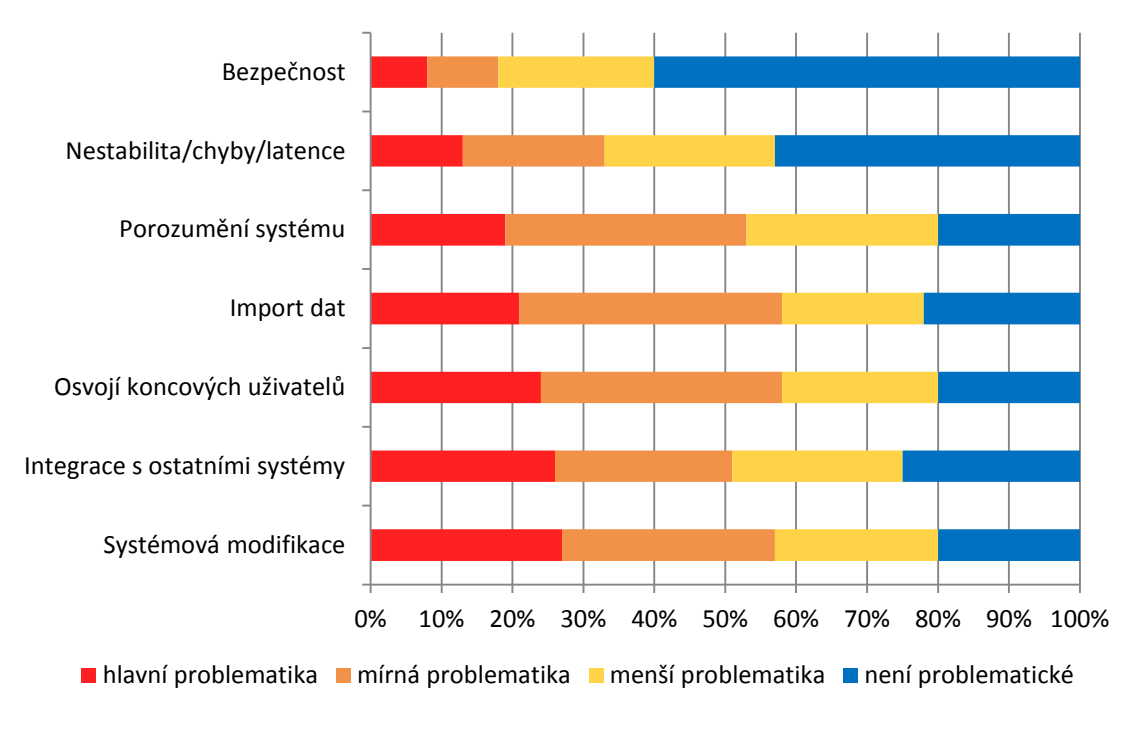

Obrázek 1.2: *Graf procentuální problematiky CRM systémů v podnicích[3]*

# <span id="page-16-0"></span>1.1 **Architektura CRM systémů**

Aplikační architektura CRM systémů se dělí na tři části – operační, analytická a kooperativní. Operační část je zaměřena na služby a funkce CRM, analytická pak pracuje s daty v systému a kooperativní je uváděná jako interakce se zákazníkem viz obrázek 1.3.

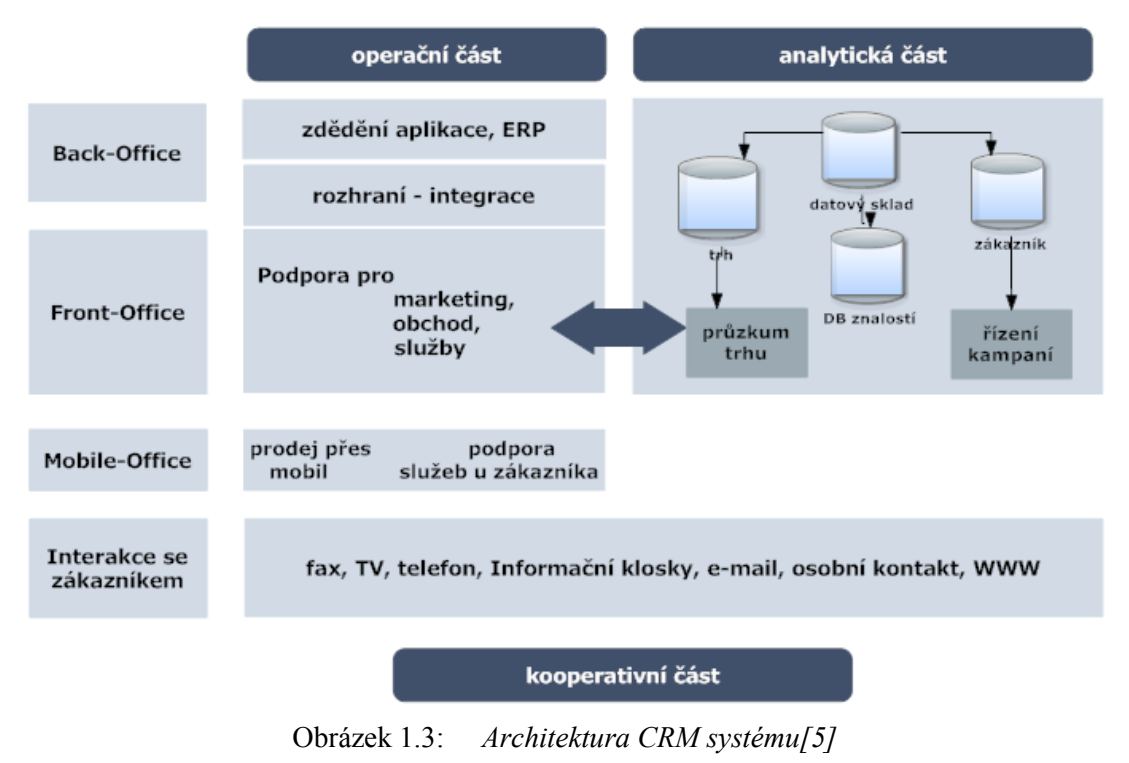

# <span id="page-16-1"></span>1.2 **Funkce CRM systémů**

Každý CRM systém obsahuje několik funkcí a přídavných modulů. Mezi hlavní funkce CRM systému patří:

- Kontakty průběžné sledování zákaznických požadavků a chování, evidence a hodnocení současných obchodních kontaktů,
- Obchod a plánování vytváření nových obchodních příležitosti s využitím zmíněných informací,
- Analýza analýzy zákazníků podle nejrůznějších hledisek, realizované prostřednictvím tzv. data miningu,
- Marketing řízení marketingových kampaní s využitím výsledků zákaznických analýz a jejich požadavků.
- Komunikace integrování e-mailového klienta, call centra, chat kontaktního centra atd. [6]

Graf obrázku 1.4 vyjadřuje procentuální investice do jednotlivých aplikačních funkcí CRM systému. Vyplývá z něj, že ve výrazné většině podniků zůstaly náklady na podporu jednotlivých CRM funkcí a modulů stejné nebo se zvyšovaly, a to i v případě call center.

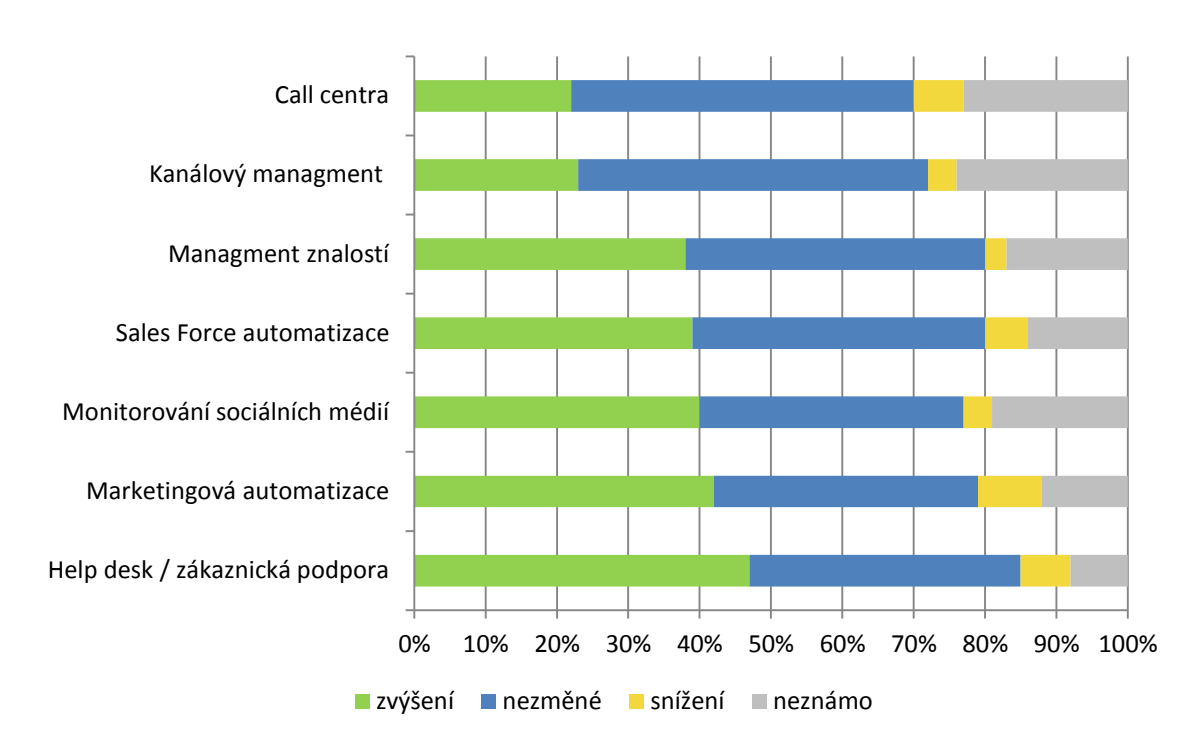

Obrázek 1.4: *Procentuální graf investic do CRM oblastí[3]*

Jelikož je v dnešní době nespočet CRM systémů, stále se vytvářejí nové funkcionality v závislosti na trendech doby. V posledních letech se CRM systémy především zaměřují na tyto funkcionality:

- mobilita
- sociálních sítě
- cloud computing a SaaS

Obzvláště mobilita v dnešní době rapidně stoupá, o čemž vypovídá i obrázek 1.5.[7]

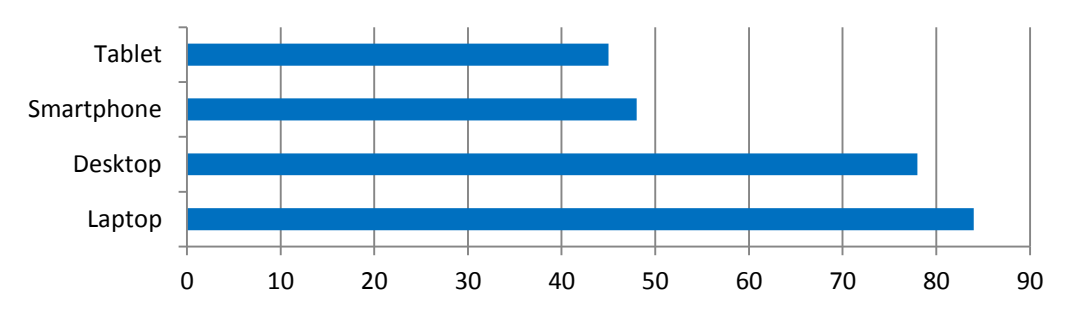

Obrázek 1.5: *Graf procentuálního využití CRM na určitých platformách[3]*

# <span id="page-17-0"></span>1.3 **Open-source řešení**

Většina malých a středně velkých podniků si nemůže dovolit větší výdaj na zakoupení licence nákladného CRM systému jako Microsoft Dynamics CRM, SAP, Salesforce, Oracle CRM a další. Další možností je zakoupení CRM systému jako vzdálenou cloudovou službu za měsíční poplatek. Ovšem jako u jiných softwarů i mezi CRM systémy existují open-source verze, které lze zdarma využívat pro své obchodní strategie v podniku. Kromě open-source verzí existují i omezené verze

#### CRM systémy

plnohodnotných placených CRM. Ovšem open-source řešení není nikterak omezeno, např. počtem uživatelů či velikosti úložiště. V dnešní době existuje nespočet open-source CRM systémů a vybrat ten správný je mnohdy nelehký úkol. V mé práci se zaměřuji především na integraci s pobočkovou telefonní ústřednou Asterisk, a proto jsem vybíral z kandidátů, kde není integrita s Asteriskem problematická. Zde uvádím mnou vybrané tři kandidáty vhodných open-source CRM systémů do malých a středních podniků k integraci s Asteriskem:

### <span id="page-18-0"></span>1.3.1 **Vtiger CRM**

Vtiger CRM systém byl založen jako open-source větev SugarCRM systému v roce 2004. Později se však osamostatnil, ale i dodnes využívá SugarCRM licenci. Vtiger je postaven na jazyce PHP, "běžící" na Apache web serveru a pracuje s MySQL databází. Vtiger je multiplatformní co se týče operačních systémů.

Vtiger CRM nabízí tři placené cloudové verze s 24 hodinovou podporou – Sales, Support a Ultimate edition. V těchto placených verzích, kde se nemusíte starat o stranu serveru, je integrace s PBX řešena pomocí rozšíření Phone Calls. Tento model je zdarma a v konfiguraci poskytovatele je možné si zvolit jako bránu jedno z následujících řešení: Asterisk, AsteriskDirect, Twilio, Vicidial, Plivo či Exotel. Při výběru Asterisku se zobrazí nastavení zobrazené na obrázku 1.6, kde se nastavuje nejrůznější informace potřebné k propojení Asterisku se CRM systémem jako např. dialplán kontext pro řízení hovoru, trunk či Vtiger Asterisk App URL. Tato URL adresa je adresa webové aplikace, která slouží spojovací prvek pro komunikaci mezi Vtiger CRM a Asteriskem. Defaultně je od Vtiger CRM poskytovaná webová aplikace s názvem Vtiger Asterisk Connector. Aktuální komerční verze Vtigeru k únoru 2016 je verze 7.16.1.[8]

|                                         | <b>Gateway Configuration</b>          |                         |
|-----------------------------------------|---------------------------------------|-------------------------|
| *Gateway                                | Asterisk                              | $\overline{\mathbf{v}}$ |
| *Gateway Status                         | Active                                | $\mathbf{v}$            |
| *Default Gateway                        | No                                    | $\overline{\mathbf{v}}$ |
| *Vtiger Asterisk App URL                |                                       | $\boldsymbol{\theta}$   |
| *Outbound Context                       |                                       | $\boldsymbol{\Theta}$   |
| *Outbound Trunk                         |                                       |                         |
| *Outbound Prefix                        | SIP                                   | $\boldsymbol{\Theta}$   |
| *Your Caller ID<br>(For Outbound Calls) |                                       | $\boldsymbol{\Theta}$   |
| *Ticket / Case Title                    |                                       | $\boldsymbol{\Theta}$   |
| *Opportunity Name                       |                                       | $\boldsymbol{\Theta}$   |
| *Callback URL                           | https://schoolproject1.od2.vtiger.com | Copy                    |
| *Vtiger Secret Key                      | 63432936156b5cf006125f                | Copy                    |

Obrázek 1.6: *Konfigurace Asterisku ve Vtiger Phone Calls modulu*

Open-source řešení již nenabízí Phone Calls rozšíření, ale za to je již defaultně přidán PBXManager modul. Ten obdobně jako Phone Calls modul pomáhá s integrací PBX s Vtiger CRM. PBXManager modul ovšem nabízí pouze konfiguraci telefonní ústředny založené na PBX Asterisk. Omezené nastavení poskytovatele můžeme vidět na obrázku 1.7.

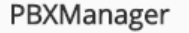

|                                  | Vtiger Asterisk App URL http://158.196.244.250:8090                                                  |  |
|----------------------------------|----------------------------------------------------------------------------------------------------|--|
| Outbound Context vtiger_outbound |                                                                                                    |  |
| Outbound Trunk sip_trunk         |                                                                                                    |  |
|                                  | Vtiger Secret Key 12731569270504cf1b                                                                 |  |
| Note:                            | Configure Asterisk Server Details after Installing Vtiger Asterisk Connector in your Asterisk Server |  |

Obrázek 1.7: *Konfigurace Asterisku v PBXManager modulu*

#### *1.3.1.1 Vtiger Asterisk Connector*

Vtiger Asterisk aplikace se chová jako gateway pro připojení k Vtiger CRM z Asterisk serveru. Usnadňuje tak interakce přes HTTP mezi Vtigerem a Asteriskem při zpracovávání příchozích či odchozích hovorů. Mezi jeho hlavní tři funkce patří připojení k Vtigeru a notifikace příchozího hovoru, přijímání příkazů provedených ve Vtiger CRM a jejich předání Asterisku(Click to Call funkce) a správa nahrávání hovorů. Vtiger Asterisk Connector se nasazuje na server s Asteriskem a je napsán v jazyce Java. Tato webová aplikace se používá u Phone Calls modulu v placených verzích, tak i v PBX Manager modulu v open-source verzi. [9]

Vtiger CRM open-source řešení jsem si zvolil pro mé praktické řešení a to s nejaktuálnější verzí k únoru 2016 verzi 6.4.

#### <span id="page-19-0"></span>1.3.2 **Zoho CRM**

Další alternativa v open-source řešeních CRM systému je Zoho CRM od společnosti Zoho, která poskytuje mnoho SaaS business aplikací. Zoho CRM poskytuje API nezávislé na programovacím jazyku, tudíž je možné vyvíjet aplikace v jakémkoliv programovacím jazyce. CRM API umožňuje extrahovat CRM data v XML nebo JSON formátu a pracovat až se sedmnácti moduly. K vyzkoušení je k dispozici Free verze s omezením pro 10 uživatelů a 1000 API požadavků. Pro integraci Asterisku se Zoho CRM, obsahuje tento CRM systém speciální aplikaci pro podporu telefonie s názvem Zoho PhoneBridge.[10]

#### *1.3.2.1 Zoho PhoneBridge*

Zoho PhoneBridge spojuje vybranou PBX se Zoho CRM systémem. Zoho PhoneBridge nabízí podobné vlastnosti jako Vtiger CRM a to správu hovorů, vytočení kontaktu pomocí kliknutí, informační vyskakovací okno s mnoha funkcemi při příchozím hovoru. Podporované PBX systémy jsou Avaya, Asterisk a Elastix a také hostované PBX jako Twilio, Ringio, RingCentral, Ozonetel a Promero. Pro integraci Asterisku je nutné stáhnout webovou aplikaci Asterisk Adapter. Asterisk Adapter funguje na podobné principu jako Asterisk Connector u Vtiger CRM. Je zde zapotřebí extrahovat zip soubor na server Asterisku a poté konfigurovat soubory zti.properties, kde je třeba

#### CRM systémy

nastavit PhoneBridge token vygenerovaný v sekci Developer Space v samotném CRM a soubor asterisk14.properties. Zoho PhoneBridge bohužel podporuje pouze Asterisk ve verzích 1.4 - 1.8 s tím, že vývojáři poukazují na nestabilní funkčnost této aplikace s verzí Asterisku 11.[11]

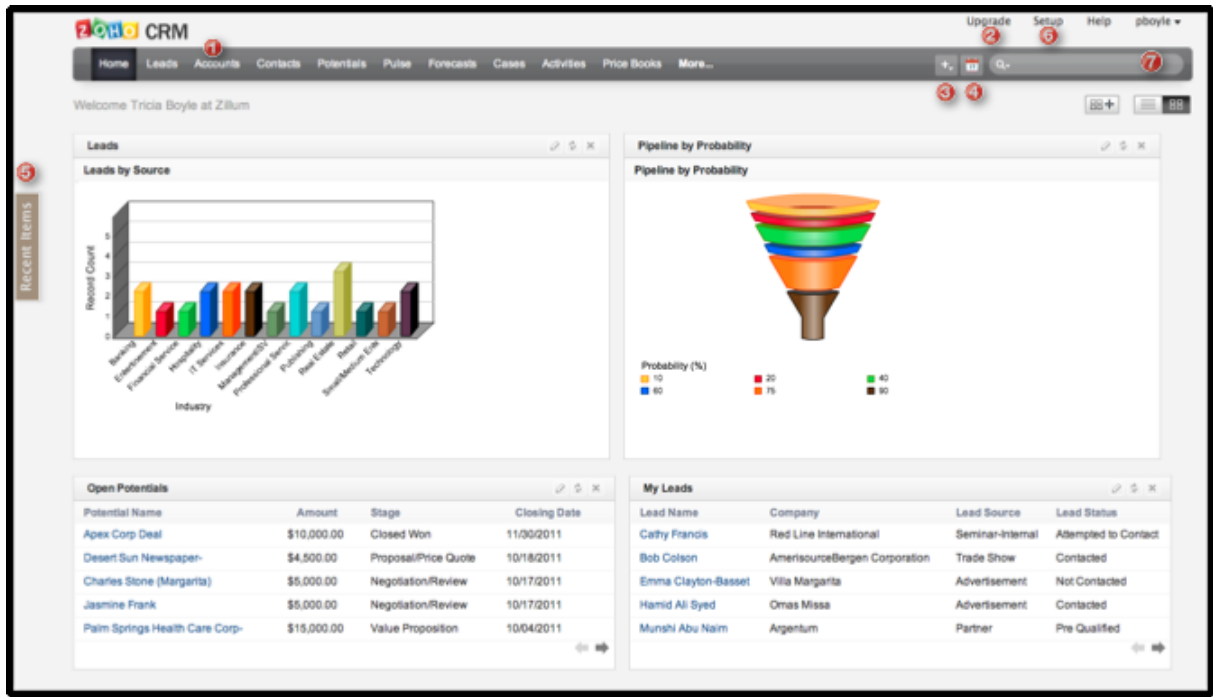

Obrázek 1.8: *Ukázka domovské stránky Zoho CRM[10]*

#### <span id="page-20-0"></span>1.3.3 **SuiteCRM**

SuiteCRM systém je další větev oblíbeného CRM systému SugarCRM. Vznikl v roce 2013 a představuje open-source větev SugarCRM Community Editon. Architektura je obdobná jako u Vtiger CRM s výhodou podpory pro Microsoft SQL Server. Obsahuje 22 modulů jako např. Workflow Automation, Mobile responsive, Outlook plugin a další. SuiteCRM podporuje integraci Asterisku a dalších SW PBX jako Elastix, FreePBX, Vicidial, Asterisknow atd., pro příchozí i odchozí hovory. Pro integraci Asterisku nabízí SuiteCRM aplikaci All-In-One CTI, která podporuje PBX systémy jako Asterisk, Avaya, Panasonic a další. Ovšem pro bezplatnou volbu je k dispozici aplikace yaai. [12]

## *1.3.3.1 YAAI*

YAAI neboli Callinize je konektor, který umožňuje integraci Asterisku s SugarCRM a některých odvětví jako SuiteCRM. YAAI je napsaný v php jazyce a volně dostupný na Githubu. Callinize nabízí vlastnosti jako logování hovorů, notifikační okno, Click to Dial funkci, synchronizování oken prohlížeče apod. YAII je výhradně určen pro Asterisk a to pro verze 1.6 a vyšší, kde verze 1.4 je částečně podporovaná a doporučena je verze 1.8.[13]

### CRM systémy

| <b>SuiteCRM</b>                                           |   |                                                        | Contacts Sales Marketing Support Activities Collaboration All |                                                  |                                   |                       | ٠                      | Search                             |                 | Q              | Administrator       |  |
|-----------------------------------------------------------|---|--------------------------------------------------------|---------------------------------------------------------------|--------------------------------------------------|-----------------------------------|-----------------------|------------------------|------------------------------------|-----------------|----------------|---------------------|--|
| <b>Actions</b><br><b>Create Contact</b>                   |   | <b>Allyson Savage</b>                                  |                                                               |                                                  |                                   |                       |                        |                                    |                 |                | Create              |  |
| <b>Create Contact From yCard</b>                          | 這 | Edit<br><b>Duplicate</b><br><b>Address</b><br>Overview | <b>Find Duplicates</b><br>Delete<br>Other                     | <b>Manage Subscriptions</b>                      | <b>Generate Letter</b>            |                       | View Change Log        |                                    |                 |                |                     |  |
| <b>View Contacts</b><br><b>Import Contacts</b>            |   | First Name: Allyson                                    |                                                               |                                                  |                                   |                       | Last Name: Savage      |                                    |                 |                |                     |  |
| <b>Recently Viewed</b>                                    |   | Photo:                                                 |                                                               |                                                  |                                   |                       |                        |                                    |                 |                |                     |  |
| Allyson Savage<br><b>Administrator</b>                    |   | Office Phone:                                          | $(303)$ 385-4693<br>Title: Senior Product Manager             |                                                  |                                   |                       | Mobile: (492) 179-7565 | Account Name: Ink Conglomerate Inc |                 |                |                     |  |
| <b>I</b> test<br>Create new p                             |   | <b>Email Address:</b>                                  | im.beans@example.net (Primary)                                |                                                  | Primary Address City: Persistance |                       |                        |                                    |                 |                |                     |  |
| di Communicate<br>◢                                       |   |                                                        | sugar.hr.kid@example.tw- (Opted Out)                          |                                                  |                                   |                       |                        |                                    |                 |                |                     |  |
| ∕<br><b>■ Refugio Eric</b><br><b>An</b> Draft Divers<br>∕ |   | $\triangle$ Activities                                 |                                                               |                                                  |                                   |                       |                        |                                    |                 |                |                     |  |
|                                                           |   | <b>Create Task</b><br>Subject $\Leftrightarrow$        | <b>Schedule Meeting</b><br>Log Call                           | <b>Compose Email</b><br>Status $\Leftrightarrow$ | Contact $\oplus$                  | Due Date $\hat{\div}$ |                        | Assigned User $\Leftrightarrow$    | KK<br>$\vert$ 4 | $(1 - 3$ of 3) |                     |  |
|                                                           |   | <b>Discuss New Launch</b><br><b>FB</b>                 |                                                               | Planned                                          | <b>Allyson Savage</b>             | 26-03-2015<br>06:45   |                        | Administrator                      |                 |                | edit $\vert \nabla$ |  |
|                                                           | 僵 | Prepare launch document                                |                                                               | <b>Not Started</b>                               | <b>Allyson Savage</b>             | 25-03-2015            |                        | Administrator                      |                 |                | edit $\vert \nabla$ |  |

Obrázek 1.9: *Ukázka domovské stránky SuiteCRM[14]*

## <span id="page-21-0"></span>1.3.4 **Výhody a nevýhody**

Open-source řešení sebou nese spoustu výhod, ale i nevýhod. Proto je dobré veškeré výhody a nevýhody znát před samotnou implementací.

Výhody:

- Cena open-source je ke stažení zdarma, tudíž za samotný software není třeba vůbec platit. Pokud ovšem chceme využít jistých služeb, je třeba platit, i když zdaleka menší částku než u komerčních řešení.
- Otevřený zdrojový kód interní IT oddělení v podniku může upravovat a přizpůsobovat produkt k vlastním potřebám bez zásahu poskytovatele.

Nevýhody:

- Limitovaná podpora u většiny open-source verzí daných projektů chybí uživatelská podpora, popřípadě je poskytnuta za poplatek.
- Méně funkcionalit menší nabídka funkcionalit oproti placenných verzí [15]

# <span id="page-22-0"></span>**2 Asterisk**

Asterisk je open source framework pro vytváření aplikací pro komunikaci a hlavně softwarová implementace telefonní pobočkové ústředny PBX (Private Branch eXchange) umožňující IP telefonii, anologovou telefonii i ISDN. Asterisk je software, který dokáže změnit obyčejný počítač na komunikační server. Asterisk je oficiálně definován jako open source hybrid TDM a packet voice PBX. Asterisk "běží" na platformách Linux a Unix a díky tomu, že je open source, se stal jedním s nejpoužívanějším telekomunikačním softwarem ve VoIP oblasti. Využívají ho malé a velké podniky, call centra, dopravci a vládní agentury po celém světě. Vzhledem k tomu, že Asterisk dominuje jako nejpoužívanější softwarová pobočková ústředna, vývojáři jiných softwarových produktů, kde je i možná práce s PBX, často vytvářejí moduly či jiné řešení pro případnou integraci a konektivitu Asterisku s jejich řešením. [16]

Architektura Asterisku je velmi odlišná od jiných, tradičnějších telefonních ústředen a to v tom, že dialplán zachází se všemi příchozími kanály ("channels") v podstatě stejným způsobem. Asterisk je jakoby středový prvek spojující telefonní technologie a aplikace. V Asterisku je prakticky vše, co přichází nebo vychází ze systému, zařazeno v určitém kanálu, který pak zpracovává diaplán. Například Asterisk nerozlišuje rozdíly mezi stanicemi a trunky jako tradiční PBX.

Asterisk je postaven na modulech. Spolu se samotnou aplikací se spouští moduly Asterisku, které zajišťují nejrůznější funkcionalitu (např. kanálové ovladače), zdroje k umožnění propojení s externí technologií (např. ODBC), informace a také kodeky. Moduly jsou načteny a konfigurovány v souboru */etc/asterisk/modules.conf* [17]

## <span id="page-22-1"></span>2.1 **Dialplán**

Diaplán je jedna z nejdůležitějších částí Asterisku vůbec. Určuje, jak má Asterisk zpracovávat příchozí a odchozí hovory, a řídí jejich směrování. Diaplán je konfigurován v souboru */etc/asterisk/extensions.conf*, kde jsou formou skriptovacího jazyku popsány pokyny. Je plně přizpůsobitelný a nezávislý na jakékoliv technologii.

Diaplán je tvořen ze sekcí general, globals a dále vytvořených kontextů a popřípadě i makra. Sekce general obsahuje základní nastavení např. ohledně ukládání diaplánu viz níže.

```
[general]
static=yes
writeprotect=yes
```
Sekce globals obsahuje globální proměnné používané jako konstanty s nastavenými hodnotami. Např. nastavení doby vyzvánění a jaký zvukový soubor bude přehrán ve voicemailu, viz níže.[17]

```
[globals]
RINGTIME \Rightarrow 3
MANNOUNCE \Rightarrow mysounds/my-vm-announce
```
V dialplánu pracujeme také s dalšími proměnnými např. aplikační, kanálové atd.

Diaplán se skládá ze souboru několika kontextů neboli context. Kontexty dále obsahují jednotlivé extensions , které jsou nejdůležitějšími částmi dialplánu. Extensions vyjadřují co a jakými funkcemi má Asterisk provés. Tyto kontexty dále pak vykonávají funkce podle priorit, které nám určují, v jakém pořadí se budou vykonávat. Mimo funkce mohou být extensions přesměrovány na jiný příkaz či jiný kontext. Každý příkaz je uveden na samostatném řádku v následujícím formátu.

exten => extension,priority,Command(parameters)

Např. kontext hello s extensions 123 zvedne hovor, přehraje zprávu s názvem "hello" a zavěsí, viz níže.

```
[hello]
exten \Rightarrow 123, 1, Answer
exten => 123.2. Playback (hello)
exten \Rightarrow 123, 3, Hangup
```
Extensions mohou být také implementovány s různými funkcemi. Například Security povolení mezinárodních volání pouze z určitých telefonů. Routing - směrování hovorů na základě extension. Autoattendant - uvítání volajících a vyzvání k volbě extension. Multilevel menus - menu pro prodej, podporu atd. Authentication - dotaz na přístupové heslo pro určité extension. Callback redukce mezinárodních poplatků. Privacy - seznam nežádoucích volajících čísel na dané extension. PBX Multihosting - lze vytvářet "virtuální hosty" na PBX. Daytime/Nighttime - lze měnit chování na základě hodin. Macros - vytváření skriptů pro běžně používané funkce. Dialplán tak ovládá veškeré kanály přicházející do systemu. [17]

#### <span id="page-23-0"></span>2.2 **SIP**

SIP (Session Initiaton Protocol) je signalizační protokol, který sestavuje, dohlíží a ukončuje spojení mezi účastníky hovoru. SIP pracuje na aplikační vrstvě a může být přenášen pomocí TCP i UDP protokolu. Standardně komunikuje na portu 5060. SIP je textově orientovaný protokol, který komunikuje pomocí žádostí a odpovědí. SIP protokol má podobnou strukturu jako protokoly HTTP nebo SMTP. I přes občasné problémy s NATem je nejvíce využívaným protokolem v IP telefonii. Kromě SIP protokolu se také používá interní IAX2 protokol uveden Asteriskem.[16]

SIP je end-to-end orientovaný protokol. To znamená, že koncová zařízení mají uloženou veškerou logiku a znají i jednotlivé stavy komunikace. SIP entita je vázána k doméně či hostiteli SIP proxy. Jako identita SIP entit se používá URI. Zjednodušený tvar SIP URI vypadá následovně: sip:user@host. Signalizace SIP spolupracuje s dalším protokolem k popisu relací, médií a časování. Ten určuje použitá kódování pro média, čísla portů atd. Nejčastěji se používá protokol SDP. K přenosu multimédií používá SIP protokol RTP. [16]

Vzhledem k obrovské popularitě SIP protokolu, je SIP kanálový modul nejvyspělejší a obsahuje nejvíce funkčních možností ze všech kanálových modulů v Asterisku. Konfigurace SIPu se provádí v souboru */etc/asterisk/sip.conf*. Konfigurační soubor obsahuje sekci general, kde se nastavují základní parametry, a dále sekce jednotlivých uživatelů či šablon pro více uživatelů se stejnými parametry. Následující ukázka níže popisuje konfiguraci šablony "firma" a dvou uživatelů využívající tuto šablonu pro svou konfiguraci s odlišným heslem. V konfiguraci šablony "firma" jsou zahrnuty atributy jako povolené kodeky, kontext dialplánu či typ, který určuje, jak Asterisk interpretuje příchozí SIP požadavky. Atribut type má tři možnosti - peer, user a friend, přičemž friend je kombinací dvou předešlých. Peer se registruje k ústředně pomocí IP adresy a portu. User se neregistruje, pouze autorizuje na začátku každého hovoru pomocí uživatelského jména. [17]

```
[firma](!)
type=friend
context=from-internal
host=dynamic
disallow=all
allow=alaw
[vratnice](firma)
secret=12345
```

```
[kancelar](firma)
secret=heslo
```
## <span id="page-24-0"></span>2.3 **Rozhraní AMI**

Asterisk Manager Interface, zkráceně AMI, je monitorovací systém a rozhraní pro správu Asterisku. Je to rozhraní, které umožňuje real-time monitoring a posílání žádostí o provedení nejrůznějších akcí Asterisku. Lze tak vzdáleně ovládat Asterisk konzoli pomocí příkazů prostřednictvím TCP/IP soketu. AMI komunikuje jednoduchým protokolem v podobě "Key: value", kde Key je typ paketu. Existují tři typy paketů a oznamují nám typ požadavku:

Action - akce, požadavek ze strany klienta na ústřednu

Response - odpověď ústředny na požadavek klienta

Event - událost, údaje týkající se události generované z Asterisk jádra nebo rozšiřujícím modulem

Existuje několik způsobů, jak se připojit k rozhraní AMI. Mezi nejpoužívanější patří připojení pomocí TCP soketu (např. přes Telnet) či HTTP protokolu. Zatímco u TCP nabízí AMI rozhraní pouze jeden typ struktury zpráv, u HTTP je možnost několika kódování, např. ve formátu XML či v klasickém HTML. Typ kódování se volí v poli v URL požadavku.

Konfigurace rozhraní AMI lze nastavit v souboru *etc/asterisk/manager.conf*, kde se kromě sekce general konfigurují jednotliví uživatelé a jejich práva pro přístup k AMI rozhraní. Sekce general konfiguruje hlavní nastavení AMI rozhraní jako adresu, port, TLS nastavení apod. Prvek "enabled", který vůbec umožní chod AMI, je defaultně nastavený na "no". Kromě enabled je v sekci general ještě prvek webenabled, který umožňuje chod AMI přes HTTP protokol. Pro zprovoznění AMI přes HTTP

protokol musíme i nakonfigurovat soubor */etc/asterisk/http.conf*, který umožní nastavení a spuštění jednoduchého Asterisk HTTP serveru. Přístup z webové aplikace či prohlížeče je umožněn přes AJAM technologii přístupnou od verze Asterisku 1.4.[18]

Akce ze strany uživatele umožňují vyvolat příkazy v Asterisk CLI. Těchto příkazů je veliké množství a je možné je zobrazit příkazem v Asterisk příkazovém řádku pomocí příkazu níže:

manager show commands

Asterisk Manager Interface je hojně využíváno při vývoji různých aplikací a systému programovaných v různých jazycích, a proto již existují nejrůznější frameworky, které usnadňují práci s AMI rozhraním. Tabulka níže představuje úspěšně používané knihovny.

| <b>Název</b>      | <b>Jazyk</b> | Rozhraní    |
|-------------------|--------------|-------------|
| Asterisk-Java     | Java         | AMI/FastAGI |
| StarPy            | Python       | AMI/FastAGI |
| Adhearsion        | Ruby         | AMI/FastAGI |
| Node-asterisk     | JavaScript   | AMI         |
| Pyst <sub>2</sub> | Python       | AMI/AGI     |
| <b>PAMI</b>       | <b>PHP</b>   | AMI         |
| Panoramisk        | Python       | AMI/FastAGI |

Tabulka 2.1: *AMI frameworky[19]*

# <span id="page-25-0"></span>2.4 **Rozhraní AGI**

Asterisk Gateway Interface, zkráceně AGI, je rozhraní Asterisku, jenž umožňuje řízení příchozích a odchozích hovorů a dalších přidaných funkcionalit do Asterisku v různých programovacích či skriptovacích jazycích. Většina programátorů totiž preferuje svůj oblíbený jazyk před skriptováním v dialplánu. AGI poskytuje rozhraní mezi dialplánem a externí aplikací. Tím usnadňuje prostředí pro snazší integraci s externími aplikacemi či systémy. Rozhraní AGI v určitých případech spolupracuje s rozhraním AMI.

#### <span id="page-25-1"></span>2.4.1 **AGI varianty**

AGI variant pro komunikaci s Asteriskem je hned několik. Je dobré znát všechny pro vhodný výběr na základě potřeb dané aplikace.

#### **Process-Based AGI**

Process-Based je nejjednodušší AGI varianta. AGI se zavolá AGI() aplikaci v dialplánu obsahující příkaz, respektive název agi skriptu, který se má vykonat a další případné argumenty.

```
exten \Rightarrow 101, 1, AGI (hello.sh)
```
Výše vidíme ukázku použití AGI v dialplánu, kde se zavolá skript "hello.sh". Defaultní cesta, kde AGI hledá soubory, je */var/lib/asterisk/agi-bin*. Jakmile Asterisk provede AGI aplikaci, komunikace mezi Asteriskem a danou aplikací bude probíhat v standartních proudech *stdin* a *stdout*.

#### **EAGI**

EAGI, neboli Enhanced AGI, je téměř totožné jako základní Process-Based AGI. Jediný rozdíl je v komunikaci datových proudů a to ten, že EAGI zvládá aplikace s audio streamem. V dialplánu se místo AGI() volá EAGI() aplikace.[17]

#### **FastAGI**

FastAGI je AGI přes TCP spojení. U základní Process-Based AGI se spouští instance AGI aplikace v systému pro každý hovor, kde komunikuje v standartních proudech. Zatím co u FastAGI se vytvoří spojení přes TCP na straně FastAGI serveru. FastAGI využívá stejný AGI protokol, ovšem komunikace probíhá přes TCP a není potřeba vytvářet nový proces při dalším novém hovoru. V dialplánu se obdobně volá AGI() aplikace, kde je namísto názvu aplikace IP adresa, popřípadě s portem (defaultní port je 4573) FastAGI serveru, kde se nachází daná aplikace, viz ukázka níže:

```
exten => 101, 1, AGI (agi: //127.0.0.1:4574)
```
FastAGI také podporuje záznamy SVR records, jestliže je potřeba použít URL jako hostname. Asterisk tak projde záznamy v DNS pro nalezení hostname zapsané v dialplánu ve formě hagi zápisu, viz ukázka níže.

```
exten \Rightarrow 101, 1, AGI (hagi://domena.cz)
```
#### **Async AGI**

Účelem Async AGI je povolit aplikaci, která používá AMI rozhraní, asynchronně zařadit AGI příkazy, které mají být provedeny na určitém kanálu. To znamená, že existující AMI aplikace může použít AGI příkazy pro řízení hovorů. U daného uživatele musí být povolen parametr agi v konfiguračním souboru */etc/asterisk/manager.conf* a následně konfigurace diaplánu vypadající ve formě vypsané níže:

```
exten \Rightarrow 101, 1, AGI (agi: async)
```
Po natavení AGI relace Asterisku a AGI aplikací, které probíhají trochu odlišně v závislosti na variantě AGI, Asterisk zahájí zpracování hovorů v pořadí příchozích AGI příkazů. AGI je synchronní, tudíž Asterisk zpracovává vždy jeden aktuální příkaz. List AGI příkazů je možné si zobrazit v Asterisk CLI díky příkazu níže: [17]

agi show commands

## <span id="page-26-0"></span>2.5 **Rozhraní ARI**

Dalším Asterisk rozhraním je rozhraní ARI, neboli Asterisk REST Interface. Toto rozhraní je nejnovější a přišlo až s Asteriskem 12. Důvodem byl jednak příchod popularity konceptů jako SOAP, XML/JSON-RPC či REST a také zjednodušení implementace Asterisk komunikační aplikace, která šla napsat pouze jako modul v jazyce C nebo použitím kombinací AMI a AGI rozhraní. ARI je asynchronní API, které umožňuje vývojářům vytvořit komunikační aplikaci tím, že vystaví nezpracované primitivní objekty Asterisku rozhraní REST API. Stavy objektů jsou pak kontrolovány uživatelem a přenášeny v podobě JSON objektů přes WebSocket. ARI není o spuštění VoiceMail služby v dialplánu na určitém kanálu či přesměrování kanálu v dialplánu na VoiceMail službu, ale

o možnosti implementovat svou vlastní VoiceMail službu. ARI se skládá ze tří základních částí, které jsou propojené a používané společně:

- RESTful rozhraní, které klient používá k řizení zdrojů v Asterisku
- WebSocket, který zprostředkovává události v JSON formátu o zdrojích Aasterisku ke klientovi
- Statis() dialplán aplikaci, která předává kontrolu daného kanálu Asterisku klientovi[20]

Konfigurace Asterisku se týka jednak souboru */etc/asterisk/http.conf*, kde je třeba povolit Asterisk HTTP server v sekci general, dále v souboru */etc/asterisk/ari.conf*, kde je potřeba povolení této služby plus přidání uživatele a v poslední řadě je třeba vyvolání Statis() aplikace v dialplánu, viz ukázka níže: [20]

exten  $\Rightarrow$  101, 1, Statis (nazevAplikace)

#### <span id="page-27-0"></span>2.6 **Integrace Asterisku s relačními databázemi**

Integrace Asterisku s podnikovými sítěmi úzce souvisí s integrací s relačními databázemi, neboť většina podnikových informačních systémů je založena právě na stavebním kameni zvaným relační databáze. Veškeré informace uživatelů systémů, zaměstnanců či zákazníků jsou právě uloženy v databázi informačního systému a Asterisk s těmito dynamicky se měnícími informacemi může pracovat a využívat je ve svém dialplánu a dalších informativních úlohách. Asterisk lze integrovat hned s několika databázemi jako MySQL, PostgreSQL či dokonce Microsoft SQL. Pro spojení Asterisku s externí databází slouží např. ODBC. Open Database Connectivity umožní přístup k datům z libovolné aplikace bez ohledu na to, který systém pro správu databáze (DBMS) je použit. [17]

#### <span id="page-27-1"></span>2.6.1 **ODBC a dialplán funkce func\_odbc**

ODBC connector je databázová abstraktní aplikační vrstva, která umožňuje komunikaci Asterisku s širokou řadou databázových systémů. Jakmile je ODBC nainstalovaný v operačním systému, je potřeba nakonfigurovat dvojici souborů pro daný databázový systém. V souboru /etc/odbcinst.ini se konfiguruje ovladač pro daný databázový systém. Poté v souboru /etc/odbc.ini se konfiguruje identifikátor s danou databází a serverem pro Asterisk. Dále je pak nutná konfigurace na straně Asterisku. Zde je třeba nakonfigurovat (a povolit samotnou aplikaci) v souboru /etc/res\_odbc.conf, kde se nastavuje i mimo jiné parametr dsn, který odkazuje na zmíněný identifikátor ze souboru odbc.ini. Na závěr zbývá už jen soubor /etc/func\_odbc.conf, kde kromě parametru dns, který odkazuje na soubor res\_odbc.conf, se už píší samotné SOL dotazy, které se potom dále využívají při tvorbě dialplánu. V dialplánu se volá funkce s prefixem ODBC a s případnými argumenty. Dotazy SQL mohou být dvojího typu a to buď čtecího, v podobě readsql, či zapisovacího writesql. Vztahy mezi těmito konfiguračními soubory můžeme vidět na obrázku 2.1 [17]

Níže je znázorněná ukázka použití func odbc v dialplánu. V souboru func odbc.conf máme napsaný dotaz na vybrání daného čísla ze sloupce *cislo* z tabulky *kontakty*, kde ID kontaktu je zadáno přímým argumentem. Nejprve ukázka z dialplánu:

exten => dejCislo, 1, Set(CISLO=\${ODBC\_CISLO(1)})

V ukázce z dialplánu můžeme vidět použitou funkci ODBC\_CISLO() s argumentem 1. Tato funkce se konfiguruje v souboru func\_odbc.conf následovně:

#### Asterisk

```
[CISLO]
dsn=asterisk
readsql= SELECT cislo FROM kontakty WHERE id='${ARG1}'
```
Nakonfigurovaných funkcí s různými dotazy může být v souboru func\_odbc nespočet. Stejně tak argumentů a hodnot může být i popřípadě více dle potřeby a obtížnosti dotazu. Je možné výběrem vybrat i více řádků, které postupně zpracovává funkce ODBC\_FETCH. SQL dotazy se dají vnořit i přímo do samotného dialplánu. V souboru func\_odbc.conf stačí tedy pouze nakonfigurovat jednu funkci, např. takto: [17]

```
[SQL]
dsn=asterisk
readsql=${SQL_ESC(${ARG1})}
writesql=${SQL_ESC(${VAL1})}
```
S pomocí výše konfigurované univerzální funkce SQL můžeme psát jakékoliv dotazy v přímo v dialplánu. Ukázka výběru čísla z kontaktů by vypadala následovně:

```
exten => dejCislo, 1, Set(CISLO=${ODBC_SQL(SELECT cislo FROM kontakty
WHERE id=1) } )
```
Funkce func odbc je tedy velmi silný a užitečný nástroj pro integraci relačních databází s Asteriskem. Proto jsem ho také využil ve své práci.

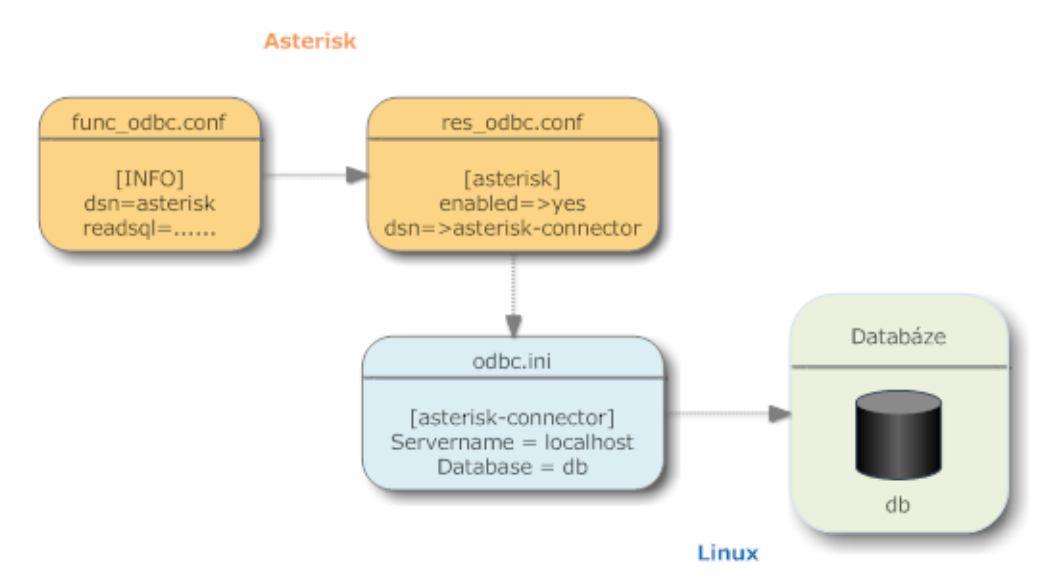

*Obrázek 2.1: Vztah mezi konfiguračními soubory ODBC pro Asterisk[17]*

## <span id="page-28-0"></span>2.7 **Integrace Asterisku se CRM**

Asterisk lze integrovat s celou řadou různých softwarových řešení pro zlepšení a usnadnění běžným uživatelům. Jedním z častých technologických řešení je integrace Asterisku se CRM systémy. Integrace Asterisku se CRM poskytuje nové funkce a možnosti jako nahrávání hovorů se zákazníky, řízení volajících zákazníků, hromaždění dat a anlýzy proběhlých hovorů, vyhledávání čísel a řadu dalších výhod, které samostatný Asterisk nebo nezávislé CRM nemůže poskytnout. Vývojáři Asterisk

nejrůznějších CRM systémů berou integraci s PBX jako standartní prvek, a proto je u některých opensource produktů k dostání i dokumentace k integraci s určitými softwarovými PBX. Ve většině případů pomáhá k integraci externí aplikace, která jednak komunikuje se CRM systémem a Asteriskem. V případě komunikace s Asteriskem se zde nejčastěji využívá kombinace rozhraních AMI a AGI, popřípadě rozhraní ARI. Pro podniky s vybudovaným call centrem postaveném na Asterisku je tato integrace klíčová.

# <span id="page-30-0"></span>**3 Integrace Asterisku s Vtiger CRM**

Právě zmíněný Vtiger CRM systém a jeho integrace s PBX Asterisk je hlavní náplní této práce. Přesněji instalace a konfigurace Asterisku a Vtiger CRM na dva odlišné linuxové servery ve stejné síti, instalace a konfigurace Vtiger Astetisk Connector a ODBC, návrh a implementace dialplánu a modifikace notifikačního okna příchozích hovorů ve Vtiger CRM. Má experimentální topologie byla implementována v zabezpečené školní síti, tudíž jsem nemusel brát zřetel na bezpečností opatření. Testování hovorů probíhalo výhradně mezi SIP klienty.

# <span id="page-30-1"></span>3.1 **Experimentální topologie**

Mnou zvolená experimentální topologie se skládala ze dvou virtuálních vzdálených serverů s operačním systémem linux, přesněji distribucí Debian GNU/Linux 8.2 (jessie). Oba servery byly ve školní síti a disponovaly statickou IP adresou 158.196.244.226 a 158.196.244.250. Připojení k těmto serverům bylo možné pouze ze školní sítě, kam se uživatel mohl připojit popřípadě přes VPN. Bezpečnost tedy byla z velké míry zabezpečena. Na Asterisk serveru jsem implementoval i Vtiger Asterisk Connector, který operoval na portu 8090. Pro mnou zvolený experimentální návrh jsem vytvořil tři uživatele Vtiger CRM a ke každému přidělil dva SIP účty, kde první SIP účet představoval SIP extension softphone v pracovním počítači a druhý imitoval číslo mobilní telefonu. Vtiger CRM systém byl hostován na webovém serveru Apache a společně s Vtigerem byla vytvořena databáze vtigercrm v databázovém serveru MySQL. Topologii společně s danými uživateli a extensions můžete vidět na obrázku 3.1.

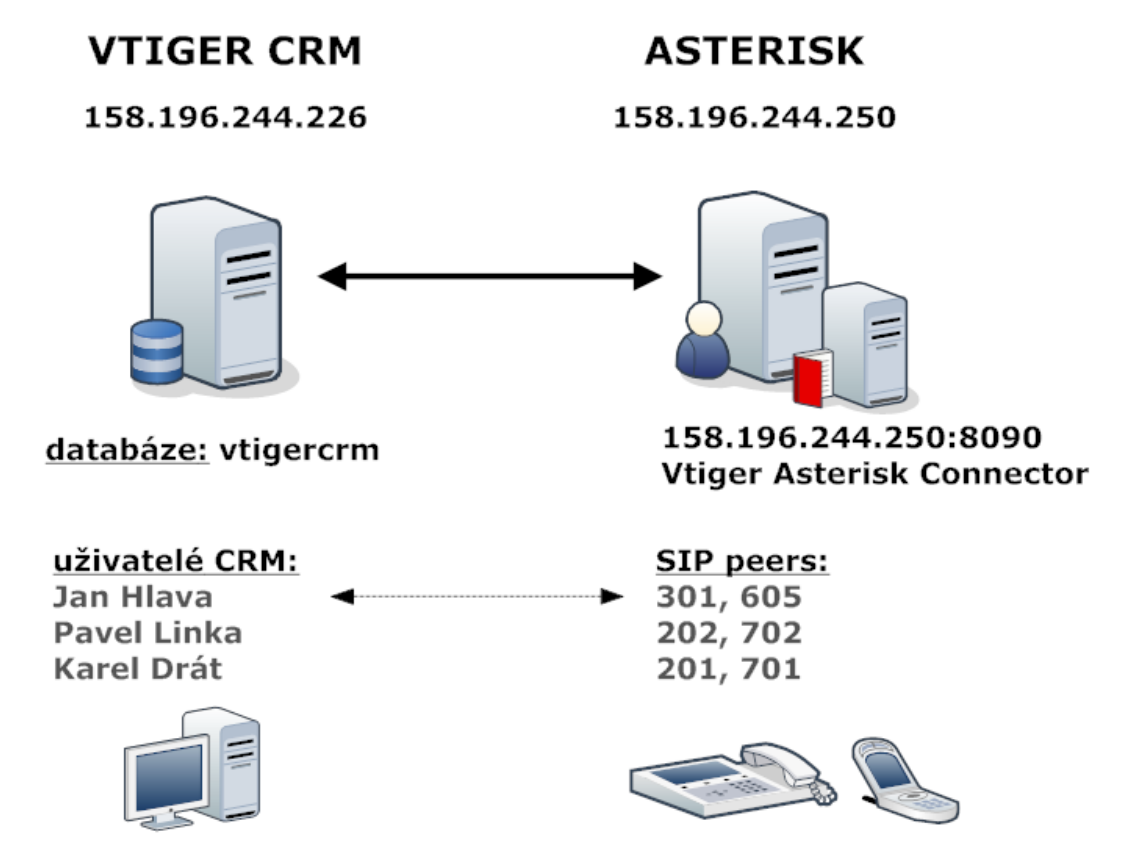

*Obrázek 3.1: Experimentální topologie*

## <span id="page-31-0"></span>3.2 **Implementace Vtiger CRM systému**

Vtiger CRM má k dispozici i open-source verzi volně ke stažení s aktuální verzí 6.4, kterou jsem využil pro svou práci. Vtiger CRM systém je napsán v jazyce PHP a "běží" na webovém serveru Apache s MySQL databází. Ještě před samotným stažením a instalací open-source verze jsem si tedy připravil virtuální server a nainstaloval důležité předpokládané požadavky jako PHP, Apache a MySQL server. Tyto požadavky jsou nutné ve verzích zmíněných níže:

- $\bullet$  Apache 2.0.40 a výš
- $\bullet$  PHP 5.2.x a výš, doporučeno spíše PHP 5.5.x
- MySQL verze 5.1.x

Postupně jsem zmíněné komponenty nainstaloval přes repositář Debianu pomocí příkazů níže:

```
# apt-get install apache2
```
- # apt-get install php5 libapache2-mod-php5
- # apt-get install mysql-server php5-mysql

Dále jsem si z oficiální webové stránky *www.vtiger.com/download* zkopíroval odkaz pro stáhnutí open-source verze Vtiger CRM 6.4.0 přes web *sourceforge.net* a příkazem wget stáhnul. Bylo nutné přemístit rozbalenou složku z tar souboru do adresáře */var/www/* a udělit celému adresáři oprávnění pomocí chmod příkazu. Apache defaultně zobrazuje svou domovskou stránku, a proto bylo zapotřebí nastavení virtuálního hosta pro zobrazení Vtiger CRM systému jako defaultní stránku na webovém serveru. Vytvořil jsem tedy soubor *vtigercrm.conf* v adresáři */etc/apache2/sites-available/* a nastavil následující parametry:

<VirtualHost \*:80>

ServerAdmin admin@localhost ServerName vtigercrm DocumentRoot /var/www/vtigercrm ErrorLog \${APACHE\_LOG\_DIR}/error.log CustomLog \${APACHE\_LOG\_DIR}/access.log combined

</VritualHost>

Deaktivace defaultní stránky a aktivace nové se provádí příkazy a2dissite a a2ensite, v mém případě tedy:

# a2dissite 000-deafult.conf

# a2ensite vtigercrm

Po restartu Apache web serveru se mi po zadání IP adresy ve webovém prohlížeči úspěšně zobrazil instalační průvodce Vtiger CRM systému. Po odkliknutí Install tlačítka a odsouhlasení s licenčními podmínky mě trochu zmátla následující stránka s požadavky, kde instalační průvodce nemohl detekovat mou verzi PHP. Tuto chybnou výstrahu lze ignorovat a pokračovat v instalaci či lze opravit chybu v souboru *modules/install/models/utils.php*, kde na řádku 129 je zadaný špatný operátor. Na další stránce následovala systémová konfigurace, kde kromě nastavení a vytvoření uživatele je blok ohledně databáze. Ten obsahuje prvky jako Host Name serveru, User Name uživatele pro přístup k databázi a jméno databáze. Databázi si lze vytvořit už před instalací pomocí SQL příkazu či v phpmyadmin pokud je nainstalovaný v operačním systému anebo stačí pouze zaškrtnout možnost vytvoření databáze v instalačním průvodci a doplnit informace ohledně Root uživatele. Dále už následuje jen shrnutí informací a výběr modulů nainstalovaných do CRM systému a instalace Vtiger CRM je kompletní.

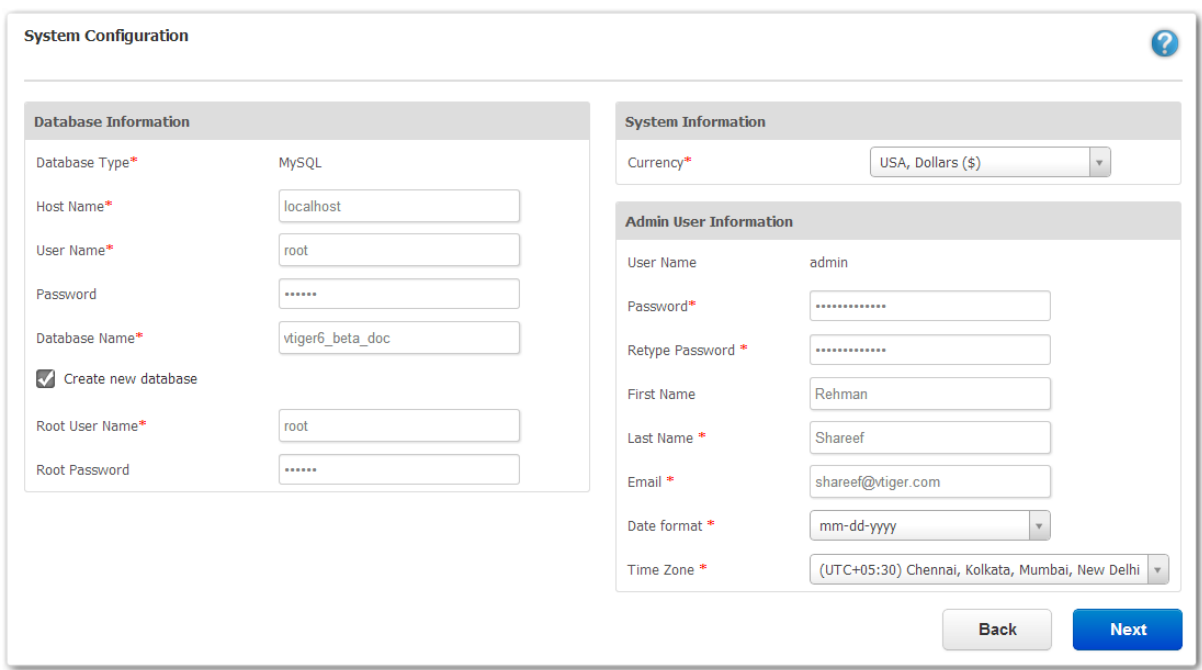

Obrázek 3.2: *Systémová konfigurace při instalaci Vtiger CRM[20]*

Po přihlášení do CRM systému jsem si vytvořil tři uživatele v sekci Users, které jsem využil pro svůj praktický návrh smyšleného podniku. Jediné důležité informace při vytváření těchto uživatelů byly CRM Phone Extension, Mobile, Role a samozřejmě User Name a jméno. CRM Phone Extension a Mobile byly telefonní kontakty na softphone v jejich pracovních počítačích či na mobilní telefon při nepřítomnosti v práci. Role byly vybrány dvě - Sales Person pro dva operátory a Sales Manager pro jednoho managera.

Pro integraci Vtiger CRM s Asteriskem je důležité nastavení PBXManager modulu v CRM systému. To se nachází v CRM settings > Integration. Nastavení PBXManagera obsahuje čtyři informace a to:

- Vtiger Asterisk App URL URL Vtiger Asterisk Connectoru ve formátu (protokol)://(ip\_asterisk\_serveru):(VtigerConnector\_port)
- Outbound Context kontext v dialplánu
- Outbound Trunk trunk spojení
- Vtiger Secret Key bezpečnostní klíč generovaný Vtiger CRM

#### PBXManager

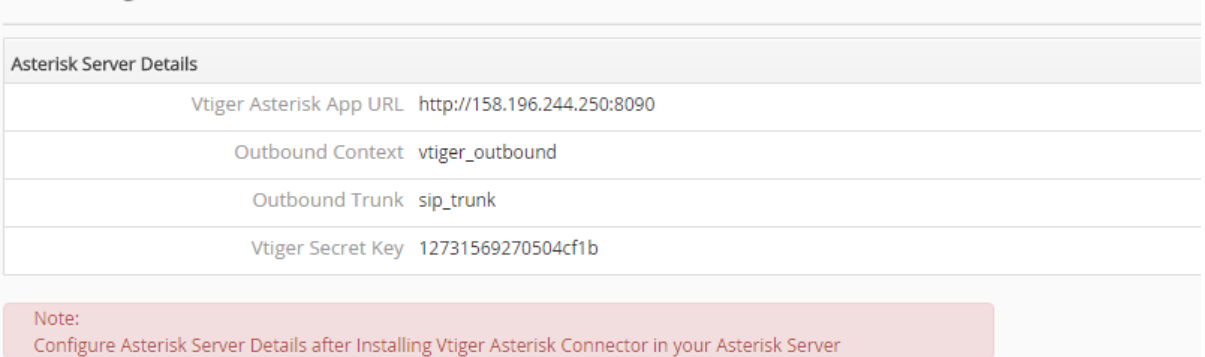

#### Obrázek 3.3: *Konfigurace Asterisk serveru ve Vtiger CRM*

Jelikož má testovací topologie působila v jedné síti o jedné PBX, nebylo zapotřebí řešit trunk spojení, tudíž ani konfigurovat Outbound Trunk. Toto pole je ovšem povinné, a proto je zabotřebí vepsat textový řetězec.

## <span id="page-33-0"></span>3.3 **Konfigurace Asterisk serveru**

Softwarovou telefonní ústřednu Asterisk jsem nainstaloval na druhý virtuální server. Asterisk má několik verzí a tou nejaktuálnější je verze 13, ovšem pro svou práci jsem si vybral verzi 11, která je stále jedna z nejpoužívanějších verzí Asterisku. Asterisk lze také nainstalovat přes repositář pomocí příkazu:

```
# apt-get install asterisk
```
Asterisk v mém případě vyžadoval konfiguraci pěti souborů. Veškeré tyto soubory jsou konfiguračního typu a nachází se v adresáři /etc/asterisk/. Tato pětice zahrnovala soubory sip.conf, manager.conf, extensions.conf, res\_odbc.conf a func\_odbc.conf sloužící ke správě SIP účtů, AMI rozhraní, dialplánu hovorů a ODBC propojení s databází.

První soubor sip.conf spravuje veškeré SIP připojení přes SIP kanál k Asterisku. V tomto souboru jsem konfiguroval SIP účty jednotlivých uživatelů ze CRM systému. Jak jsem již zmiňoval výše, veškeré mé testovací hovory proběhli mezi SIP telefony, což znamená, že i mobilní telefon CRM uživatele byl realizován pomocí SIP účtu. Má sekce general souboru *sip.conf* obsahuje pár parametrů jako adresu, defaultní kontext dialplánu v případě neznámého kontextu dialplánu, povolení neznámých hovorů a definování transportního protokolu.

```
[general]
binaddr=158.196.244.250
context=incoming_calls
allowguest=yes
transport=udp
```
V druhé sekci mého souboru *sip.conf* je implementována šablona *vtiger* pro všechny sip klienty. Šablony slouží k omezení redundantních konfigurací pro každý účet.

[vtiger](!) host=dynamic type=friend disallow=all allow=alaw qualify=yes

Každý účet má nastavenou šablonu vtiger a dva unikátní parametry - secret reprezentující heslo pro registraci a context odakzující na daný kontext v dialplánu pro řízení hovoru. Ukázka konfigurace SIP klienta Karla Dráta pro jeho CRM extension phone níže.

```
[201](vtiger)
secret=karelcrm
context=vtiger_outbound
```
Dalším editovaným konfigurační souborem byl manager.conf. Tento soubor slouží k nastavení AMI rozhraní. Tahle konfigurace je důležitá zejména pro Asterisk Vtiger Connector, který právě využívá Asterisk Manager Interface s kombinací s AGI příkazy pro řízení hovorů. Více o Asterisk Vtiger Connectoru v kapitole 4.4. Stejně jako u sip.conf, se i zde konfiguruje nejdřív obecné nastavení v general sekci a poté uživatelé s přístupem k AMI rozhraní. V mé sekci general je důležité vůbec povolit tento modul, nastavit IP adresu, port rozhraní a zobrazení připojených uživatelů.

```
[general]
enabled=yes
port=5038
binaddr=0.0.0.0
displayconnects=yes
```
Po sekci general jsem přidal uživatele vtiger s heslem vtigerPass a povolenými adresami virtuálního serveru CRM systému a také local hostu, jelikož Asterisk Vtiger Connector je vždy implementován na serveru Asterisku. Důležité body jsou zde parametry read a write, které uvádějí jaká veškerá čtecí a zapisovací práva má daný uživatel. V mém případě by postačila práva system, call, log, verbose, command, agent, user, config a originate. K získání veškerých práv je možné zadáním hodnoty all. Ukázka konfigurace vtiger uživatele níže:

```
[vtiger]
secret=vtigerPass
deny=0.0.0.0
permit=158.196.244.226/255.255.255.0
permit=158.196.244.250/255.255.255.0
permit=127.0.0.1/255.255.255.0
read=all,system,call,log,verbose,command,agent,user,config, 
originate
```
Integrace Asterisku s Vtiger CRM

```
write=all,system,call,log,verbose,command,agent,user,config, 
originate
```
Jeden z nejdůležitějších konfiguračních souborů v asterisku extensions.conf, neboli dialplán, rozvíjím v mé práci v kapitole 3.6. Poslední dva konfigurační soubory res\_odbc a func\_odbc, související s integraci relační databáze CRM systému s Asteriskem, popisuji v kapitole 3.5.

## <span id="page-35-0"></span>3.4 **Implementace Vtiger Asterisk Connector**

Jak už je zmíněno v kapitole 2.3.1.1 Vtiger Asterisk Connector je aplikace, která se chová jako gateway pro připojení k Vtiger CRM z Asterisk serveru. Vtiger Asterisk Connector je volně ke stažení na stránkách *www.vtiger.com/add-ons/*. Stáhl jsem si příkazem wget Asterisk Connector na virtuální server s Asteriskem a extrahoval jej v domovském adresáři. U Asterisk Connectoru není důležité, kde bude v systému umístěn. Za to je důležité mít v systému Javu, bez které Asterisk Connector nebude spuštěn. Tato webová aplikace je napsána v jazyce Java a je nutné mít v systému Javu verzi 1.7 a vyšší. Je nutno podotknout, že Asterisk Connector pracuje pouze s verzí Asteriskem 1.8 a výše. Nejprve jsem tedy nainstaloval potřebnou Javu a to OpenJDK Runtime Environment s Java verzí 1.7.0. do svého systému příkazem:

```
# apt-get install default-jre
```
Adresář VtigerAsteriskConnector obsahuje složky agi, bin, conf, lib, logs a webapps. Složka agi obsahuje jar soubor vtigeragi.jar, bin složka obsahuje čtyři skripty pro spuštění aplikace, složka conf zase konfigurační soubor VtigerAsteriskConnector.properties, lib složka obsahuje potřebné knihovny, složka log, pro ukládání logů a složka webapps kde se nachází samotná aplikace.

Co se týče konfigurace je zde jediný soubor a to VtigerAsteriskConnector.properties. Zde se určuje lokace aplikace, lokace nahrávek hovorů a databáze aplikace a detaily Asterisk serveru a Vtiger CRM.

Nejprve tedy IP adresa aplikačního serveru a portu:

```
ServerIP=158.196.244.250
```

```
ServerPort=8090
```
Dále povolení nahrávek hovorů a jejich lokace a lokace databáze aplikace:

```
Recording=true
```
StorageDir=/VtigerAsteriskConnector/records/

AsteriskAppDBPath=/VtigerAsteriskConncetor/db/

Detaily Asterisk serveru se jménem a heslem uživatele konfigurovaného v Asterisk manager.conf souboru:

```
AsteriskServerPublicIP=158.196.244.250
```

```
AsteriskServerIP=0.0.0.0
```

```
AsteriskServerPort=5038
```

```
AsteriskUsername=vtiger
```

```
AsteriskPassword=vtigerPass
```
URL adresa Vtiger CRM systému s generovaným bezpečnostním klíčem:

```
VtigerURL=http://158.196.244.226
```

```
VtigerSecretKey=145145546356ed849952a7b
```
A poslední informace o povolení Asterisk Events a databazových logů:

AsteriskLog=yes

DatabaseLog=yes

Po uložení souboru je třeba samotnou aplikaci spustit. V adresáři bin jsou dva skripty pro spuštění a pozastavení aplikace. Skripty start.sh a stop.sh. Zbylé dva skripty není třeba spouštět. Aplikační server jsem tedy spustil příkazem:

# ./start.sh

Pro kontrolu ověření, zda aplikační server opravdu "běží", jsem si do prohlížeče zadal IP adresu společně s portem. Zobrazila jsem mi defaultní stránka (adresář), jenž potvrzuje správný chod aplikačního serveru. Tuto stránku lze vidět na obrázku 3.4 níže.

# Directory: /

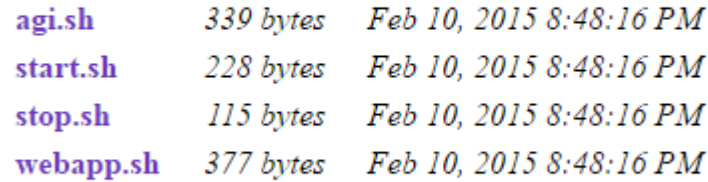

#### Obrázek 3.4*: Vtiger Asterisk Connector startovní stránka běžící aplikace*

Vtiger Asterisk Connector tedy není třeba dál modifikovat. Poslední důležitá věc je zavolat incoming.agi v dialplánu v podobném příkazu:

exten =>  $X.,1,$ Agi(agi://158.196.244.250/incoming.agi)

## 3.5 **Integrace Asterisku s databázi Vtiger CRM**

Integrace Asterisku s podnikovými sítěmi a hlavně s jejich informačními systémy je velice důležitá pro spojení telefonní sítě v podniku a systémovými daty celého podniku. V tom je právě klíčová integrace Asterisku s databází daného podniku a jejího informačního systému. V mém případě tedy integrace s databází Vtiger CRM, kde jsou zaznamenáni jednak uživatelé CRM, přičemž to jsou většinou zaměstnanci podniku, či také důležité kontakty zákazníků. Mimo telefonních kontaktů lze s databáze vyčíst nespočet dalších užitečných informací, například zdali je uživatel přihlášen do systému, zdali volající zákazník je již registrován v systému či ke kterému uživateli CRM je daný zákazník právě přiřazen apod. V podstatě každá změna vytvořena v CRM systému se projeví a zapíše do databáze, ze které můžeme tyto informace číst.

Jak jsem již zmiňoval výše, k propojení Asterisku se vzdálenou databází a přístup k jejímu databázovému systému použiji softwarové API Open Database Connectivity zkráceně ODBC. ODBC umožňuje nezávislý přístup na databázovém či operačním systému. Nejprve jsem si nainstaloval samotné ODBC do mého systému na Asterisk serveru z Debian repositáře příkazem:

# apt-get install unixODBC unixODBC-dev

Bylo třeba nainstalovat ODBC i s vývojářským balíčkem unixODBC-dev, protože jej Asterisk využívá k sestavení ODBC modulů. Zapotřebí je nainstalovat konektor k vybranému databázovému systému, v mém případě MySQL. Nainstaloval jsem si tedy MySQL ODBC konektor z Debian repositáře příkazem:

```
# apt-get install libmyodbc
```
Po instalaci je potřeba konfigurace a ta se v případě ODBC samotného týká dvou souborů v adresáři */etc/*. Jsou to soubory odbcinst.ini a odbc.ini. Konfigurace MySQL ODBC ovladače se provádí v souboru odbcinst.ini, kde je mimo jiné zapotřebí nastavit cestu k souborům libmyodbc.so a libodbcmyS.so. Oba soubory se vyskytují převážné v adresáři /usr/lib/odbc/, ovšem záleží na verzi operačního systému. Konfigurace odbcinst.ini na mém Asterisk serveru vypadala následovně:

```
[MySQL]
Description = ODBC for MySQL
Driver = /usr/lib/x86 64-linux-gnu/odbc/libmyodbc.soSetup = /usr/lib/x86664-linux-qnu/odbc/libodbcmys.soFileUsage = 1
```
 Konfigurace identifikátoru pro Asterisk, kde a na jakou databázi se má Asterisk odkázat, se provádí v souboru odbc.ini. Zde se nastavuje vybraný ovladač ze souboru odbcinst.ini, název databáze a server, kde se daná databáze nachází a také cesta soket souboru mysql.sock či mysqld.sock, který se nachází na MySQL serveru s danou databází. Má konfigurace odbc.ini vypadala následovně:

```
[asterisk-identifier]
Description = MySQL connection to 'vtigercrm' database
Diriver = MySQLDatabase = vtigercrm
Server = 158.196.244.226Socket = /run/mysqld/mysqld.sock
```
Následně jsem si vytvořil v MySQL uživatele pro Asterisk, který bude moci pracovat s databází vtigercrm. Na CRM serveru jsem se tedy přepnul do MySQL a vytvořil jsem si uživatele asterisk s hesle uniNetIsSafe, který bude vlastnit veškerá práva na již vytvořenou databázi vtigercrm a bude se moct připojit z jakéhokoliv host serveru pomocí symbolu %. Postu byl následující:

```
# mysql -u root -p
myslq> CREATE USER 'asterisk'@'%' INDENTIFIED BY 'uniNetIsSafe';
mysql> GRANT ALL PRIVILEGES ON vtigercrm.* TO 'asterisk'@'%';
```
#### Integrace Asterisku s Vtiger CRM

Na straně MySQL serveru byla zapotřebí ještě jedna úprava v konfiguraci souboru */etc/mysql/my.cnf*. A to zakomentování řádků s bind-address, které by jinak umožňovalo naslouchání MySQL serveru pouze na localhostu z bezpečnostních důvodů. Řádek v souboru my.cnf tedy poté vypadal následovně:

 $#bind-address = 127.0.0.1$ 

Verifikaci správné konfigurace a připojení ODBC konektoru do MySQL databáze jsem si ověřil pomocí aplikace isql, kde jsem si v příkazové řádce napsal primitivní dotaz s pipe přepínačem do isql se zadaným identifikátorem a MySQL uživatelem s heslem:

```
# echo "select 1" | isql -v asterisk-connector asterisk uniNetIsSafe
+---------------------------------------+
| Connected! |
| |
| sql-statement |
| help [tablename] |
| quit |
| |
+---------------------------------------+
SQL> select 1
+---------------------+
| 1 |
+---------------------+
\begin{array}{ccc} & 1 & \cdot & \cdot & \cdot & \cdot & \cdot & \cdot \end{array}+---------------------+
SQLRowCount returns 1
1 rows fetched
```
Před konfigurací ODBC na straně Asterisku je třeba verifikovat, zda jsou všechny potřebné ODBC související moduly zapnuté a to konkrétně cdr\_odbc, cdr\_adaptive\_odbc, func\_odbc, func\_realtime, pbx\_realtime, res\_config\_odbc, a res\_odbc. VAsterisku 11 již jsou veškeré tyto moduly nainstalované. Všechny existující moduly Asterisku se nacházejí v adresáři */usr/lib/asterisk/modules*. K povolení připojení Asterisku k databázi skrze ODBC slouží konfigurační soubor */etc/asterisk/res\_odbc.conf*. Zde se konfiguruje identifikátor ze souboru odbc.ini a dále MySQL uživatel s heslem k cílené databázi. Soubor res\_odbc.conf v mé konfiguraci:

```
[vtigercrm]
enabled \Rightarrow yes
dsn => asterisk-connector
username \Rightarrow asterisk
```
password => uniNetIsSafe

Pro verifikaci připojení jsem si v Asterisk příkazové řádce zadal příkaz níže:

```
CLI> odbc show
ODBC DSN Settings
-----------------
  Name: vtigercrm
  DSN: asterisk-connector 
  Last connection attempt: 1970-01-01 01:00:00
  Pooled: No
  Connected: Yes
```
Poslední konfigurovaný soubor z ODBC v Asterisku je soubor func\_odbc.conf. Jak již bylo vysvětleno v kapitole 3.6.1, v souboru func\_odbc.conf se implementují jednotlivé SQL dotazy, které se volají pomocí dialplán funkce ODBC v dialplánu. Detailní rozbor mé konfigurace a jednotlivých dotazů rozepisuji v následující kapitole návrhu dialplánu.

## 3.6 **Návrh a implementace dialplánu**

Praktická realizace mé práce spočívala v integraci pobočkové ústředny se CRM fiktivního podniku o dvou operátorech a jednoho manažera. Nejprve jsem si navrhnul diagram průběhu hovoru zákazníka na support infolinku podniku. Manažer a operátoři pracují se CRM systémem a jsou v kontaktu se zákazníky. Zákazníci jsou zde velice důležití, a proto se v případě nepřítomnosti online operátorů hovor přesměrovává na manažera. Pokud je však zákazník již registrovaný a je přiřazen k jednomu z operátorů, hovor se v nepřítomnosti operátora u PC přesměruje na jeho mobilní telefon. V případě, že je operátor nebo manažer online, je hovor přesměrován na jejich CRM phone neboli softphone nainstalovaný v pracovním počítači. Když přijde operátor do práce, má zapnutý CRM phone registrovaný k Asterisk serveru a přihlásí se do Vtiger CRM systému. Při odchodu z práce se vždy zase odhlásí. Diagram hovoru zákazníka na support infolinku je zobrazen na obrázku 3.5.

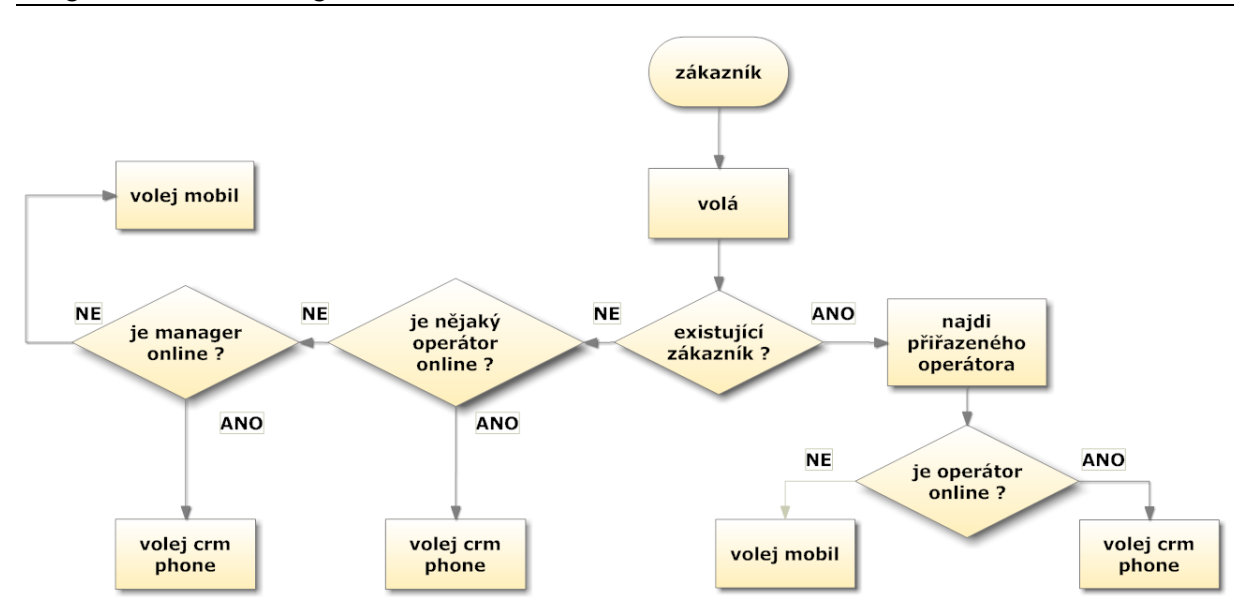

*Obrázek 3.5: Diagram hovoru zákazníka na support infolinku*

Další fáze byla zjištění datového modelu vtigercrm databáze. Jelikož jsem pracoval s databází Vtiger CRM, potřeboval jsem znát její strukturu. Na stránkách wiki.vtiger.com je k dispozici pdf soubor s datovým modelem k verzi 5.2.1. Tento model byl hodně nápomocný, avšak ne zcela dostačující. Pro zjištění dalších potřebných dat jsem prošel jednotlivé tabulky v MySQL na mém virtuálním serveru. Rozepsal jsem si jednotlivé entity a označil si jejich klíče pro spojení mezi nimi. Potřeboval jsem získat data ohledně identifikačních čísel uživatelů a zákazníků, čísla CRM a mobilních telefonů uživatele a zákazníka, rolích uživatelů a jejich statusu, zda jsou zrovna uživatelé přihlášení v systému. Na obrázku 3.6 jsou zobrazeny potřebné entity z vtigercrm databáze a jejich vztahy.

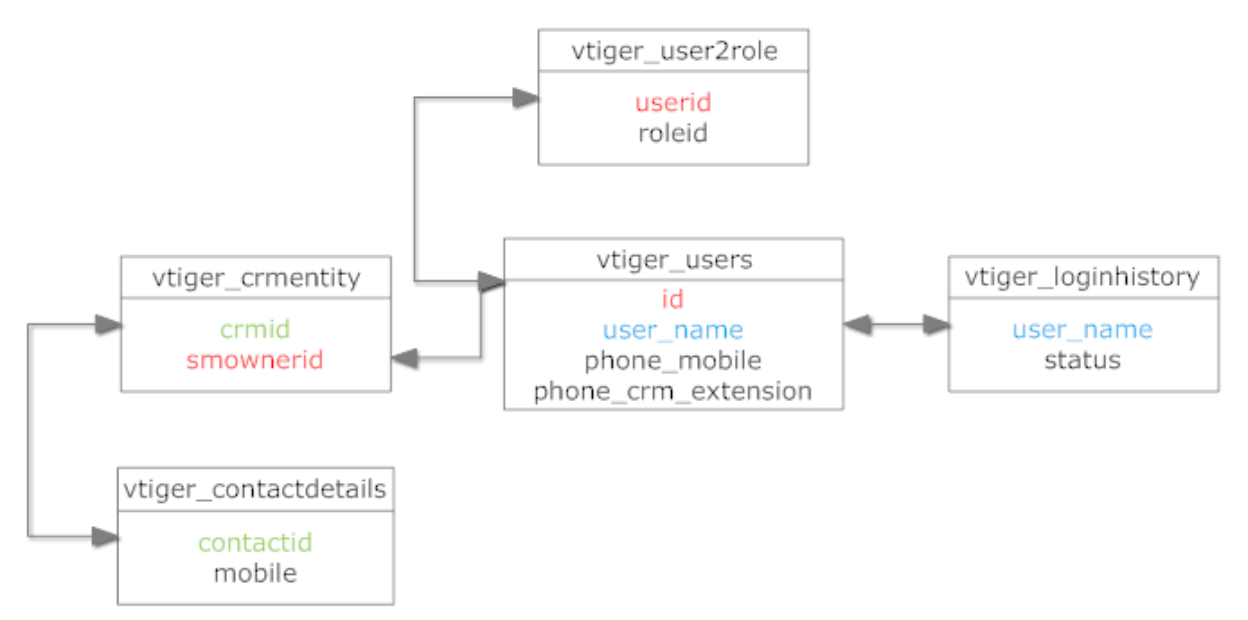

*Obrázek 3.6: Vztahy mezi entitami databáze vtigercrm*

Pro získání potřebných dat k implementaci dialpánu ve svých dotazech využívám pět tabulek zobrazených na obrázku 3.6. Z tabulky vtiger\_user2role získávám informace o rolích, tedy zda-li je uživatel operátor nebo manažer. Role uživatelů ve Vtiger CRM jsou v databázi rozděleny do id hodnot H1 až H5, kde H1 je role nejvyšší. Id hodnota manažera je H4 a operátora H5. Níže je zobrazen výpis z tabulky vtiger user2role, kde je možné vidět dva operátory, jednoho manažera a také admin uživatele, který byl vytvořen při instalaci CRM systému.

mysql> SELECT \* FROM vtiger user2role; +--------+--------+ | userid | roleid | +--------+--------+ | 1 | H2 | | 7 | H4 | | 5 | H5 | | 6 | H5 | +--------+--------+

Další data získávám z tabulky uživatelů vtiger\_users, která je spojovacím prvkem pro tabulky user2role, loginhistory a crmetnity. Z této tabulky získávám data ohledně telefonních čísel uživatelů. Výpis viz níže:

```
mysql> SELECT id, user name, phone mobile, phone crm extension FROM
vtiger users;
+----+-------------+--------------+---------------------+
| id | user name | phone mobile | phone crm extension |
+----+-------------+--------------+---------------------+
| 1 | admin | 777 | 101 |
| 5 | Karel Drat | 701 | | 201 | |<br>| 6 | Pavel Linka | 702 | | 202 | |
| 6 | Pavel Linka | 702 | 202 |
| 7 | Jan Hlava | 605 | 301 |
+----+-------------+--------------+---------------------+
```
V tabulce vtiger loginhistory jsou zaznamenávány jednotlivé přihlášení a odhlášení uživatelů. To jsou nápomocné informace k zjištění statusu uživatele:

mysql> SELECT login id, user name, status FROM vtiger loginhistory; +----------+------------+------------+ | login id | user name | status | +----------+------------+------------+ | 1 | admin | Signed in | | 2 | admin | Signed off | | 3 | Jan Hlava | Signed in |

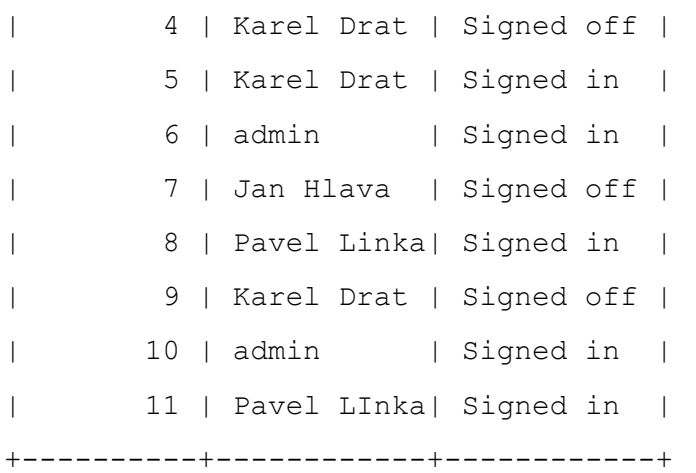

Tabulka vtiger\_contactdetails obsahuje data id zákazníka a jeho číslo mobilního telefonu. Tabulka vtiger crmentity obsahuje spoustu dat o každé další vzniklé entitě ve Vtiger CRM. Tuto tabulku jsem využil k získání informací o přiřazení uživatele k danému zákazníkovi. Zákazníky jsem si pro demonstraci vytvořil tři, viz výpis z tabulky níže:

```
mysql> SELECT contactid, mobile, lastname FROM 
vtiger contactdetails;
+-----------+--------+----------+
| contactid | mobile | lastname |
+-----------+--------+----------+
| 2 | 501 | Novak |
| 4 | 721 | Hrdinova |
| 5 | 737 | Haluz |
+-----------+--------+----------+
```
 Veškeré potřebné informace byly dostupné a začal jsem s implementací skriptu dialplánu. Dialplán se konfiguruje v souboru */etc/asterisk/extensions.conf.* Pro lepší přehlednost jsem smazal všechna defaultní data vyskytující se v konfiguračním souboru dialplánu. Dialplán jsem rozdělil do dvou kontext sekcí. První sekce se nazývala incoming\_calls a sloužila pro příchozí hovory zákazníků na support infolinku. Druhá sekce měla název vtiger outbound a sloužila pro řízení hovorů operátorů CRM. Kontext incoming\_calls ve skriptu dialplánu kopíroval diagram na obrázku 3.5. S implementací dialplánu jsem postupně vytvářel i SQL dotazy pro func\_odbc.

Při příchodu hovoru zákazníka se jako první hovor vyzvedne a přesměruje na první úsek check customer. V tomto úseku se získává id zákazníka díky telefonního čísla volajícího, což umožní funkce func\_odbc s názvem GET\_CUSTOMER, a uloží zmíněné id do proměnné CUST\_ID. Následující krok ověří, zda volající funkce GET\_CUSTOMER našla id v záznamu s odpovídajícím volajícím číslem. Pokud ne, skript přesměruje další krok na úsek check\_users, pokud ano, skript dále pokračuje v dalším kroku a to získáním id uživatelem CRM, ke kterému je volající zákazník přiřazen. Opět pomocí funkce func\_odbc a to GET\_OWNER. V následujících krocích se provedou další dvě func\_odbc funckce - GET\_NAME a CHECK\_STATUS. Na závěr této sekce je objevuje podmínka, zda je daný uživatel přihlášen v systému. Pokud ano, je další krok přesměrován do sekce get\_phone pro získání CRM extension čísla, pokud ne, bude dalším krokem přesměrování do sekce get\_mobile pro získání čísla mobilního telefonu daného uživatele. Viz níže.

```
exten => check customer, 1, NoOp()
same => n, Set(CUST_ID=${GET_CUSTOMER(${CALLERID(num))})
same => n, GotoIf(\S[\S[CUST ID] < 1)]?check users,1)
same => n, Set(USER=${GET} OWNER(${CUST} ID}) })
same => n, Set(USER_NAME=${GET_NAME(${USER})})
same => n, Set(STATUS=${CHECK_STATUS(${USER_NAME})})
same => n, Gotolf(S[SSTATUS) = "Logged In"]?get phone,1)same \Rightarrow n, Goto (get mobile)
```
Výše zmíněný úsek obsahuje čtyři func\_odbc funkce. Všechny tyto funkce je třeba naimplementovat v konfiguračním souboru func\_odbc.conf. Veškeré tyto funkce jsem naimplementoval do jednotlivých sekcí s vlastním prefixem, většinou GET nebo CHECK. Vlastní zvolené prefixy poté nahradí defaultní prefix ODBC v diaplánu. U každé funkce jsou konfigurovány základní parametry. Důležitý parametr je dsn, který odkazuje na vybranou extension v souboru res odbc.conf a ta dále směřuje dotazy do konfigurované databáze. V mém případě směřuji veškeré dotazy do jediné vtigercrm databáze, tím pádem u každé funkce konfigurované v souboru func\_odbc bude mít vždy parametr dsn nastavenou hodnotu "vtigercrm". U první použité funkce GET CUSTOMER se předává argument \${CALLERID(num)}, což je Asterisk funkce, jenž získá číslo volajícího. Implementovaná funkce GET\_CUSTOMER obsahuje SQL dotaz získávající id zákazníka z tabulky vtiger\_contactdetails, pokud číslo volajícího se bude shodovat s hledaným záznamem. Funkce GET\_CUSTOMER vypadá následovně:

```
[CUSTOMER]
```
prefix=GET

```
dsn=vtigercrm
```

```
readsql=SELECT contactid FROM vtiger_contactdetails WHERE mobile =
readsql+= '${ARG1}'
```
Následující funkce GET\_OWNER slouží k získání id uživatele přiřazeného k volajícímu zákazníkovi. Tabulka vtiger contactdetails bohužel neobsahuje atribut id přiřazeného uživatele, a proto je potřeba získat id volajícího a vytvořit další dotaz nad tabulkou vtiger\_crmentity a tím získat id přiřazeného uživatele. Ve funkci GET\_OWNER se předává argument id zákazníka a vypadá následovně:

```
[OWNER]
prefix=GET
dsn=vtigercrm
readsql=SELECT smownerid FROM vtiger_crmentity WHERE crmid = 
readsql+= '${ARG1}'
```
Funkci GET\_NAME jsem implementoval proto, abych získal user\_name daného uživatele pro další dotaz k získání statusu. V tabulce vtiger\_login history totiž nenajdeme atribut id uživatele, proto klíčovým spojovacím prvkem je zde atribut user name. Nejprve jsem tedy získal atribut user name funkcí GET\_NAME, kde je předáván argument id uživatele a poté jsem zjistil status daného uživatele funkcí CHECK STATUS s argumentem uživatelského jména. Tabulka vtiger loginhistory obsahuje záznamy stavů jednotlivých uživatelů. Uživatel vytvoří nový záznam v databázi při každém odhlášení či přihlášení uživatele. Poněvadž funkce CHECK\_STATUS nemá povolený parametr mode na multirow pro získání pole více záznamů z tabulky, vybere nám první nalezený řádek. Abychom se ujistili, že vybraný status daného uživatele je právě ten aktuální, seřadíme výsledné řádky dle dat login\_id sestupně, protože při každém či odhlášení se zaznamenává nové id, tudíž nejvyšší id je právě to aktuální. Funkce GET\_NAME a CHECK\_STATUS vypadají následovně:

```
[NAME]
prefix=GET
```
dsn=vtigercrm

readsql=SELECT user name FROM vtiger users WHERE id = '\${ARG1}'

```
[STATUS]
```
prefix=CHECK

dsn=vtigercrm

readsql=SELECT status FROM vtiger loginhistory WHERE user name = readsql+= '\${ARG1}' ORDER BY login\_id DESC

V dalším úseku dialplánu check users prochází skript jednotlivé operátory a zjišťuje jejich status. Je-li první nalezený uživatel online, skript se přesměruje na úsek get\_phone, kde se dále získá číslo softhphonu operátora. Pokud není první nalezený operátor online, smyčka se opakuje s dalšími operátory. V případě, že není žádný z operátorů online, je skript přesměrován na úsek call\_manager. Umožnění této iterace a práce s více řádky z jednoho dotazu je díky funkci ODBC\_FETCH, která prochází jednotlivé řádky z pole dat. Pole dat získáme nastavením parametru mode na multirow v případě, že očekáváme, že vybraný dotaz vrátí více hodnot. Další Asterisk ODBC funkcí je ODBCROWS zjišťující aktuální počet řádků. Úsek check\_users z dialplánu viz níže:

```
exten => check users, 1, NoOp()
same => n, Set(ID=\S{GET OPERATOR()})
same \Rightarrow n(loop), NoOp()
same => n, Set (USER=\S{ODBC FETCH(\S{ID}))
same => n,GotoIf($[${ODCBROWS} < 1]?call manager,1)
same => n, Set(USER_NAME=${GET}_NAME(${USER}}) })
same => n, Set(STATUS=${CHECK} STATUS(${USER} NAME})})
same => n, Gotolf(S[SATUS) = "Logged In"]?get phone,1)
```

```
same \Rightarrow n, Goto(loop)
```
V tomto úseku jsem použil tři vlastní func\_odbc funkce a to GET\_OPERATOR a již známé GET\_NAME a CHECK\_STATUS. GET\_OPERATOR funkce nepředávám žádný argument, jelikož, chci hledat veškeré záznamy s jasně danou roleid H5 neboli veškeré operátory. Funkce GET\_OPERATOR vypadá následovně:

```
[OPERATOR]
prefix=GET
dsn=vtigercrm
mode=multirow
readsql=SELECT userid FROM vtiger_user2role WHERE roleid = 'H5'
```
Následující dva úseky get phone a get mobile jsou si velmi podobné. Úseku get phone začíná krokem ODBCFinish(), který ukončí funkci ODBC\_FETCH a jako parametr si předá posledně zpracovávaný argument. V mém případě tedy id uživatele. Podle id uživatelé poté najde funkce GET\_EXTENSION dané číslo CRM telefonu. Poté je úsek přesměrován na získané extension a provede incoming.agi skript, který zahájí hovor. Ve funkci Goto jsou zadány všechny tři parametry pro případ zahrnutí incoming\_calls kontextu do jiného kontextu pomocí include a tedy vyvarování se nesprávnému přesměrování. Jak úsek get\_phone tak get\_mobile používají funkci GET\_EXTENSION pro získání čísla CRM či mobilního telefonu. Proto se v této funkci předávají dva argumenty, z nichž je první statický, a to cílený objekt vyhledávacího dotazu, tedy phone\_crm\_extension nebo phone mobile.

```
exten \Rightarrow get phone, 1, NoOp()same \Rightarrow n, ODBCFinish (${USER})
 same => n, Set(EXT=${GET_EXTENSION(phone_crm_extension, ${USER}) })
 same => n, Goto(incoming calls, <math>\S{EXT}</math>, 1)
```

```
exten => get mobile, 1, Noop()same => n, Set(EXT=${GET_EXTENSION(phone_mobile, ${USER}) })
 same => n, Goto (incoming calls, <math>\frac{S}{EXT}</math>, 1)
```
Funkce GET\_EXTENSION v func\_odbc.conf tedy vypadá následovně:

```
[EXTENSION]
prefix=GET
dsn=vtigercrm
readsql=SELECT ${ARG1} FROM vtiger_users WHERE id = '${ARG2}'
```
Předposlední úsek v incoming calls extension dialplánu je úsek call manager. Skript se přesměruje na tento úsek v případě, že žádný z operátorů není online při příchodu hovoru neznámého zákazníka. Obdobně jako v úseku check\_users, zde začíná skript podobnou funkcí GET\_MANAGER, v tomto případě s daným argumentem H4 neboli roleid manažerů. V mém návrhu fiktivní obchodní společnosti figuruje vždy pouze jeden manažer, což znamená, že není zapotřebí procházet více řádků funkcí ODBC\_FETCH.

```
exten \Rightarrow \text{call manager,1,NoOp()}same \Rightarrow n, Set(ID=\frac{1}{2}{GET MANAGER() })
 same => n, Set (USER_NAME=$ {GET} NAME($ {ID}}) })
 same => n, Set(STATUS=${CHECK_STATUS(${USER_NAME})})
 same => n, GotoIf(\frac{5}{5}[\frac{5}{5}TATUS} = "Logged In"]?get phone,1)
 same \Rightarrow n, Goto (get mobile)
```
V posledním úseku již zahájíme hovor pomocí agi skriptu incoming.agi Asterisk konektoru pomocí FastAgi funkce. Tento skript nám poté vyvolá funkce Dial a Monitor pro vytočení daného čísla a nahrávání hovoru. Zde jsem zvolil dynamický parametr \_X. pro jakékoliv číslo, jelikož čísla extensions a mobilních telefonů operátorů se mohou měnit.

```
exten => X., 1, Aqi(aqi://158.196.244.250/incoming.aqi)same \Rightarrow n, Hanqup()
```
Další kontext v dialplánu patřil veškerým uživatelům CRM systému. Kontext vtiger\_outbound odkazoval na již zmíněný agi skript incoming.agi při příchozím nebo odchozím hovoru jakéhokoliv čísla.

```
exten => X.,1,Agi(agi://158.196.244.258/incoming.agi)
 same \Rightarrow n, Hangup()
```
## 3.7 **Modifikace notifikace příchozího hovoru**

Jedna z dovedností PBXManager v systému Vtiger CRM je zobrazení notifikačního okna při příchozím hovoru. Notifikační okno zobrazuje jméno zákazníka, zdali se nachází v systému, či v opačném případě pouze číslo volajícího. V případě neznámého volajícího se v notifikačním okně zobrazí i textové pole, výběrové pole a tlačítko na uložení kontaktu. Defaultní notifikační okno, viz obrázek 3.7 níže.

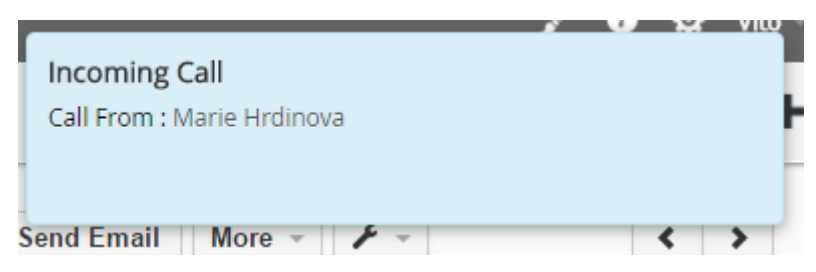

*Obrázek 3.7: Defaultní notifikační okno příchozího hovoru ve Vtiger CRM*

V mé práci jsem si toto notifikační okno upravil, dle požadavků fiktivní firmy, která chtěla zobrazit v notifikaci více informací o zákazníkovi. Nově modifikované notifikační okno by mělo zobrazovat údaje o čísle volajícího, emailu a organizaci. Mimo tyto údaje jsem doplnil notifikační okno o logo školy. Nejprve jsem provedl exploraci souborů PBXManager modulu. Tento modul obsahuje jedenáct PHP souborů, jeden XML soubor a jeden JavaScript soubor. Tyto soubory se nachází v adresáři *modules/PBXManager/*. Notifikační okno se vytváří a "volá" pomocí JavaScriptu v souboru *PBXManagerJS.js* v adresáři *resources*. V adresáři *resources* jsem si vytvořil PHP soubor s názvem *dbqueries.php* pro získání dat z databáze vtigercrm. V souboru *dbqueries.php* jsem si vytvořil připojení do databáze pomocí funkce mysqli, viz kód níže:

```
$servername = "localhost";
$username = "asterisk";
$password = "uniNetIsSafe";
$databasename = "vtigercrm";
$db = new mysqli($hostname, $username, $password, $databasename);
```
Poté jsem si vytvořil pole, do kterého ukládám výsledná data a proměnnou *recordid*, použitou k uložení dat přijatých pomocí globální proměnné *\$\_GET*, konkrétně číslo volajícího, reprezentované parametrem *num*, viz kód níže.

 $\text{Sdata} = \text{array}()$ ;  $$recordid = $ GET['num"]$ ;

Číslo volajícího se získává přímo v souboru *PBXManagerJS.js*, ovšem bylo potřeba získat email a název organizace, kterou případně zákazník zastupuje. Tyto informace jsem získal pomocí SQL dotazů nad databází *vtigercrm*. Získané informace se vložili do pole a v případě žádného výsledku se do pole zapsal textový řetězec "undefined" pro zobrazení neznámého výsledku, viz kód níže.

```
$result = $db->query("SELECT email FROM vtiger_contactdetails WHERE 
mobile = ". $recordid .";");
if ($result->num_rows > 0) {
    while($row = $result->fetch assoc() ) {
       array push($data, $row["email"]);
     }
} else array_push($data, "undefined");
```
V případě získání informací o jméně organizace vypadal blok kódu totožně jako v případě získání emailu. Jediný rozdíl byl v SQL dotazu, kde jsem musel využít funkci INNER JOIN pro spojení dvou tabulek - tabulky zákazníka *contactdetails* a *account* tabulky organizace, viz kód níže.

```
$result = $db->query("SELECT accountname FROM vtiger_account INNER 
JOIN vtiger contactdetails ON
vtiger account.accountid=vtiger contactdetails.accountid WHERE
vtiger contactdetails.mobile = ". $recordid .";");
```
Nakonec jsem výsledné pole převedl do JSON formátu pro snadnější práci s daty v JavaScriptu a uzavřel spojení s databází, viz kód níže.

```
echo json encode($data);
$mysqli->close();
```
Po vytvoření PHP souboru pro získání dat z databáze jsem si upravil JavaScriptový soubor pro zobrazení notifikačního okna *PBXManagerJS.js*. Soubor obsahuje několik úseků, avšak důležité úseky pro modifikaci notifikace byly funkce *showPBXIncomingCallPopup* pro zobrazení notifikačního okna a funkce *requestPBXgetCalls* pro přijímání žádosti od pobočkové ústředny k vyvolání notifikačního okna. Oba tyto úseky bylo potřeba upravit. Ve funkci *requestPBXgetCalls* se získávají informace o volajícím pomocí funkce *searchIncomingCalls* z PHP souboru *IncomingCallPoll* a následně se informace uloží do proměnné record, viz kód níže.

```
requestPBXgetCalls : function() {
         var url = 
'index.php?module=PBXManager&action=IncomingCallPoll&mode=searchInco
mingCalls';
```

```
AppConnector.request(url).then(function(data){
```

```
 if(data.success && data.result) {
     for(i=0; i< data.result.length; i++) {
```

```
var record = data.result[i];
```
Poté následovala podmínka, kde v případě pravdivosti byla volána funkce *showPBXIncomingCallPopup*, viz kód níže.

```
if(jQuery('#pbxcall '+record.pbxmanagerid+'').size()== 0 ) {
```
Před samotným zavoláním funkce *showPBXIncomingCallPopup* bylo potřeba předat této funkci další parametr obsahující JSON soubor se získanými daty. K získání informací jsem použil jQuery funkci *ajax* umožňující provedení asynchronního HTTP požadavku. AJAX umožňuje získat a zobrazit data bez obnovení webové stránky. *Ajax* funkce obsahuje parametr *url*, jenž obsahuje URL adresu, na kterou je požadavek zaslán. V parametru *url* jsem tedy nastavil cestu k souboru *qbqueris.php* společně s předaným parametrem *num*. Parametru *num* předávám číslo volajícího reprezentované jako proměnnou *customernumber* z proměnné *record*. V případě úspěšného spojení jsem zavolal funkci *showPBXIncomingCallPopup* a předal parametr response, viz kód níže.

```
jQuery.ajax({
   type: "GET", 
   url: 
"/modules/PBXManager/resources/dbqueries.php?num="+record.customernu
mber, 
   success:function(response){ 
Vtiger_PBXManager_Js.showPBXIncomingCallPopup(record, response);
   }
});
```
V dalším úseku se definuje zmíněná funkce *showPBXIncomingCallPopup* pro samotné zobrazení notifikačního okna, které navíc předávám parametr response reprezentující JSON soubor se získanými daty z databáze. Nejprve jsem inicializoval proměnnou *data* rozdělením JSON souboru, viz kód níže.

```
Integrace Asterisku s Vtiger CRM
```

```
showPBXIncomingCallPopup : function(record, response) {
var data = JSON.parse(response)
```
Funkce *showPBXIncomingCallPopup* obsahovala proměnnou *params* obsahující atributy k vytvoření notifikačního okna. Proměnná *params* se poté volá ve funkci *Vtiger\_Helper\_Js.showPnotify*. Důležitý atribut proměnné *params* je atribut *text*, jenž obsahuje HTML kód pro zobrazení notifikačního okna. Atribut *text* jsem upravil o doplňující *span* a *img* elementy pro zobrazení potřebných dat. Pro zobrazení emailu a jména organizace daného uživatele jsem ve *span* elementu zavolal proměnnou *data* s vybraným prvkem pole z JSON souboru, viz kód níže.

```
<span>Email : '+data[0]+'</span>
```
Výsledné nově modifikované notifikační okno se zobrazilo se všemi získanými informacemi a logem, viz obrázek 3.8. Kompletní kód souboru *PBXManagerJS.js* v příloze.

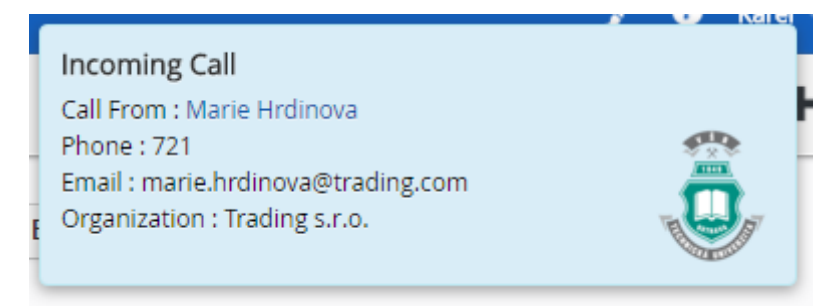

Obrázek 3.8: *Modifikované notifikační okno příchozího hovoru ve Vtiger CRM*

Testovací hovory probíhaly na laptopu s několika softphony. Během testování jsem neustále sledoval výpis dění hovorů přes příkazovou řádku Asterisku. Otestoval jsem veškeré možné varianty hovorů, a tím i správnou implementaci dialplánu a ODBC funkcí s SQL dotazy. Testoval jsem také samotný chod Vtiger Asterisk Connectoru a PBXManageru a jejich vlastností, jako zaznamenávání logů, nahrávání hovorů a interakci v CRM systému spojenou s Asteriskem jako je funkce Click to Dial a zobrazení notifikačního okna s rozšířenými informacemi.

Vtiger CRM nabízí funkci Click to Dial umožňující vytočit zvolené číslo kliknutím na záznam telefonního čísla v CRM systému. Je důležité, aby daný uživatel měl registrovaného SIP klienta se stejným číslem extension jako v nastavení CRM. Před samotným testováním jsem se přihlásil přes telnet na Asterisk server jako AMI uživatel, abych mohl sledovat AMI komunikaci. Pro přihlášení k AMI rozhraní je potřeba napsat příkazy v provedení "příkaz: hodnota". Nakonec je potřeba dvakrát odřádkovat pro zaslání příkazů, viz příkazy níže.

```
# telnet 158.196.244.250 5038
Action: Login
ActionID: 1
Username: vtiger
Secret: vtigerPass
```
Přihlásil jsem se jako uživatel Jan Hlava do CRM systému a registroval jsem si SIP klienta 301 přes aplikaci Zoiper. Přes aplikaci Xlite jsem si naopak registroval klienta 201 operátora Karla Dráta. V CRM systému jsem tedy v seznamu uživatelů našel záznam Karla Dráta a kliknul na jeho CRM phone extension. Očekával jsem od Click to Dial funkce okamžité vytočení zvoleného čísla z mého softphonu, místo toho mi vyzváněl můj klient 301 s příchozím hovorem od klienta 201. Ovšem po vyzvednutí tohoto hovoru se hovor přesměroval a můj klient 301 rázem automaticky vytočil klienta 201. Vyzvedl jsem hovor klientem 201 a nahrál testovací záznam. Hovor byl úspěšný. Výpis Asterisk příkazová řádky, viz níže:

```
== Manager 'vtiger' logged on from 127.0.0.1
  == Using SIP RTP CoS mark 5
        > 0x7f224c015b90 -- Probation passed - setting RTP source 
address to 158.196.194.87:8000
        > Channel SIP/301-00000003 was answered
    -- Executing [301@vtiger_outbound:1] AGI("SIP/301-00000003",
"agi://158.196.244.250/incoming.agi") in new stack
        > 0x7f224c015b90 -- Probation passed - setting RTP source 
address to 158.196.194.87:8000
```
== Manager 'vtiger' logged on from 127.0.0.1

```
 -- AGI Script Executing Application: (Monitor) Options: 
(wav,/VtigerAsteriskConnector/records//11b85c4327b649e1a621a932f1d49
826,m)
     -- AGI Script Executing Application: (Dial) Options: (SIP/201, 
60)
   == Using SIP RTP CoS mark 5
     -- Called SIP/201
     -- SIP/201-00000004 is ringing
        > 0x7f225402da20 -- Probation passed - setting RTP source 
address to 158.196.194.87:57292
     -- SIP/201-00000004 answered SIP/301-00000003
        > 0x7f225402da20 -- Probation passed - setting RTP source 
address to 158.196.194.87:57292
   == Manager 'vtiger' logged off from 127.0.0.1
     -- <SIP/301-00000003>AGI Script 
agi://158.196.244.250/incoming.agi completed, returning 0
```
AGI skript tedy vyvolal dvě aplikace a to Monitor pro nahrávání hovoru a Dial pro vytočení daného uživatelé. Před začátkem AMI komunikace se Vtiger Asterisk Connector přihlásí z localhostu jako *vtiger* uživatel na AMI rozhraní. Jelikož jsem se připojil jako stejný uživatel, je možné vidět veškeré AMI komunikaci. V mém testovacím hovoru klienta 301 na klienta 201 se provedlo celkem 89 Event událostí, z nichž osm bylo AGIExec. Prvních osm událostí probíhalo v následujícím pořadí: Newchannel, VarSet, NewAccountCode, NewCallerid, Newstate, Newstate, Newexten, AGIExec. Pro ukázku jsem je zde vidět rozbor pár AMI událostí, např. Newchannel událost pro vytvoření nového kanálu:

```
Event: Newchannel
Privilege: call,all
Channel: SIP/301-00000003
ChannelState: 0
ChannelStateDesc: Down
Context: vtiger_outbound
Uniqueid: 1459073568.3
```
Každá událost má své privilegium. Tato privilegia jsou rozdělena do tříd oblastí týkajících se a jsou přiřazena ke každému uživateli. Aby uživatel mohl vytvořit nový kanál přes AMI rozhraní je potřeba, aby daný uživatel měl povolené privilegium *call* nebo *all*. V následující ukázce Newstate události je zobrazena změna stavu a to vyzvánění uživatel 201, viz níže.

```
Event: Newstate
Privilege: call,all
```

```
Testování a analýza hovorů
```

```
Channel: SIP/301-00000003
ChannelState: 5
ChannelStateDesc: Ringing
CallerIDNum: 201
ConnectedLineNum: 201
Uniqueid: 1459073568.3
```
Následující událost týkající se dialplánu je událost Newexten. Událost s vytvořenou extension 301 provede spuštění AGI aplikace v dialplánu, viz níže:

Event: Newexten

```
Privilege: dialplan,all
Channel: SIP/301-00000003
Context: vtiger outbound
Extension: 301
Priority: 1
Application: AGI
AppData: agi://158.196.244.250/incoming.agi
Uniqueid: 1459073568.3
```
Ukázka spolupráce AMI události a AGI příkazů je událost AGIExec, která spustí AGI příkaz Monitor pro nahrávání hovoru, viz níže:

```
Event: AGIExec
Privilege: agi,all
SubEvent: Start
Channel: SIP/301-00000003
CommandId: 96235725
Command: EXEC "Monitor" 
"wav,/VtigerAsteriskConnector/records//11b85c4327b649e1a621a932f1d49
826,m"
```
Poslední ukázkou AMI události je Bridge událost spojující dva kanály, viz níže:

```
Event: Bridge
Privilege: call,all
Bridgestate: Link
Bridgetype: core
Channel1: SIP/301-00000003
Channel2: SIP/201-00000004
```

```
Uniqueid1: 1459073568.3
Uniqueid2: 1459073575.4
CallerID1: 201
CallerID2: 301
```
Spuštění hovoru po interakci s Vtiger CRM systémem mělo zpoždění přibližně 2000ms. Click to Dial funkci jsem otestoval na pár hovorech se stejným výsledkem.

Další testování proběhlo několika hovory na support infolinku fiktivní společnosti. Během testování jsem přihlašoval a odhlašoval operátory a manažera v CRM systému pro otestování správného přesměrování hovoru díky dotazům nad databází. Pro toto testování jsem vytvořil další dva SIP klienty a to neznámého zákazníka a již registrovaného zákazníka.

Testování již registrovaného zákazníka proběhlo ve dvou variantách. V první variantě byl zákazníkův přiřazený operátor přihlášen v CRM systému a hovor by měl být přesměrován na jeho CRM extension. V druhé byl naopak odhlášen a hovor by měl být přesměrován na jeho mobil. V mém testování registrovaného zákazníka byl vytvořen nový SIP klient 721 registrovaného zákazníka Marii Hrdinové. Marie byla zákaznicí operátora Karla Dráta, jehož CRM extension bylo 201 a číslo telefonní mobilu, samozřejmě také SIP klient, bylo 701. Nejprve jsem tedy přihlásil uživatele Karla Dráta do CRM systému a poté vytočil support infolinku 800 ze SIP účtu Marii Hrdinové. Hovor byl úspěšně proveden a přesměrován dle ODBC funkcí za pomocí SQL dotazů na extension 201. Výpis Asterisku CLI i s popisem, viz níže.

```
-- Executing [800@customer:2] Goto("SIP/721-00000052", 
"check customer, 1") in new stack
    -- Goto (customer, check customer, 1)
     -- Executing [check_customer@customer:1] NoOp("SIP/721-
00000052", "") in new stack
```

```
-- Executing [check customer@customer:2] Set("SIP/721-00000052",
"CUST ID=4") in new stack
```
Číslo zákazníka Marie bylo nalezeno v databázi zákazníku pod ID číslem čtyři a v následujícím kroku se dialplán skript dotazoval na přiřazeného uživatele.

```
-- Executing [check customer@customer:3] GotoIf("SIP/721-
00000052", "0?check_users,1") in new stack
```

```
-- Executing [check customer@customer:4] Set("SIP/721-00000052",
"USER_ID=5") in new stack
```
-- Executing [check customer@customer:5] Set("SIP/721-00000052", "USER\_NAME=Karel Drat") in new stack

Po nalezení ID uživatele a následně jeho uživatelského jména, skript dále zjišťoval status uživatele.

-- Executing [check customer@customer:6] Set("SIP/721-00000052", "STATUS=Signed in") in new stack

Podle statusu byl tedy uživatel přihlášen, tudíž se skript přesměroval na úsek o zjištění CRM extension čísla.

```
-- Executing [check customer@customer:7] GotoIf("SIP/721-
00000052", "1?get phone, 1:get mobile, 1") in new stack
    -- Goto (customer, get phone, 1)
   -- Executing [get phone@customer:1] NoOp("SIP/721-00000052", "")
in new stack
   -- Executing [get phone@customer:2] ODBCFinish("SIP/721-
00000052", "5") in new stack
    -- Executing [get phone@customer:3] Set("SIP/721-00000052",
"EXT=201") in new stack
```
Díky nalezenému číslu uživatele se skript v této fázi přesměroval na úsek s odpovídajícím extension, tedy na agi skript pro veškerá čísla, který umožní vytočení daného čísla a nahrávání hovoru.

```
-- Executing [get phone@customer:4] Goto("SIP/721-00000052",
"incoming calls, 201, 1") in new stack
```
-- Goto (incoming calls, 201, 1)

```
-- Executing [201@incoming calls:1] AGI("SIP/721-00000052",
"agi://158.196.244.250/incoming.agi") in new stack
```
== Manager 'vtiger' logged on from 127.0.0.1

 -- AGI Script Executing Application: (Monitor) Options: (wav,/VtigerAsteriskConnector/records//045f731038f545a4a6f1ae8443211  $ba8, m)$ 

 -- AGI Script Executing Application: (Dial) Options: (SIP/201, 60)

-- Called SIP/201

-- SIP/201-00000010 is ringing

-- SIP/201-00000010 answered SIP/721-00000052

 > 0x7f03b8060bb0 -- Probation passed - setting RTP source address to 158.196.194.151:8000

== Manager 'vtiger' logged off from 127.0.0.1

-- <SIP/721-00000052>AGI Script

agi://158.196.244.250/incoming.agi completed, returning 0

-- Executing [201@incoming calls:2] Hangup("SIP/721-00000052", "") in new stack

 == Spawn extension (incoming\_calls, 201, 2) exited non-zero on 'SIP/721-00000052'

V případě odhlášení uživatele Karla Dráta ze CRM systému byl hovor přesměrován na jeho mobilní telefon, viz výpis Asterisku CLI níže.

```
-- Executing [check customer@customer:5] Set("SIP/721-00000056",
"USER_NAME=Karel Drat") in new stack
    -- Executing [check customer@customer:6] Set("SIP/721-00000056",
"STATUS=Signed off") in new stack
    -- Executing [check customer@customer:7] GotoIf("SIP/721-
00000056", "0?get phone, 1:get mobile, 1") in new stack
   -- Goto (customer, get mobile, 1)
    -- Executing [get mobile@customer:1] NoOp("SIP/721-00000056",
"") in new stack
    -- Executing [get mobile@customer:2] Set("SIP/721-00000056",
```
"EXT=701") in new stack

Další testování proběhlo s neregistrovaným zákazníkem. Neznámému potenciálnímu zákazníkovi jsem registroval SIP klienta 500, který nefiguroval nikde v záznamech CRM systému. Testování proběhlo ve třech variantách. V první variantě byl jeden z operátorů online, konkrétně Pavel Linka se CRM extension 202, a druhý z operátorů byl odhlášen. Dialplán tedy procházel jednotlivé operátory a jakmile byl nalezen online operátor, přesměroval se hovor na něj. Tudíž jsem vytočil support infolinku 800 s neznámým potencionálním zákazníkem se SIP klientem 500 a hovor byl úspěšně přesměrován na extension 202 online operátora Pavla Linku, viz výpis Asterisk CLI s popisem níže.

```
-- Executing [800@customer:2] Goto("SIP/500-0000005c", 
"check customer, 1") in new stack
```

```
-- Goto (customer, check customer, 1)
```
-- Executing [check customer@customer:1] NoOp("SIP/500-0000005c", "") in new stack

> Found no rows [SELECT contactid FROM vtiger contactdetails WHERE mobile  $=$  '500']

Volající s číslem 500 nebyl nalezen v databázi Vtiger CRM jako registrovaný zákazník, proto se skript přesměroval na úsek check\_users pro zjištění online operátora.

```
-- Executing [check users@customer:6] Set("SIP/500-0000005c",
"USER_NAME=Karel Drat") in new stack
```

```
-- Executing [check users@customer:7] Set("SIP/500-0000005c",
"STATUS=Signed off") in new stack
```

```
-- Executing [check users@customer:8] GotoIf("SIP/500-0000005c",
"0?get_phone,1:loop") in new stack
```
-- Goto (customer, check users, 3)

Skript tedy prošel prvního uživatele a zjistil, že uživatel Karel Drát je offline. Skript se vrátil zpět na začátek smyčky a prověřil status dalšího uživatele.

```
-- Executing [check users@customer:6] Set("SIP/500-0000005c",
"USER_NAME=Pavel Linka") in new stack
   -- Executing [check users@customer:7] Set("SIP/500-0000005c",
"STATUS=Signed in") in new stack
    -- Executing [check users@customer:8] GotoIf("SIP/500-0000005c",
```

```
"1?get phone, 1:loop") in new stack
```
-- Goto (customer, get phone, 1)

Skript již nalezl uživatele, který je online, a tím se skript přesměroval na úsek získání čísla daného uživatele. Dále pak pokračoval až k agi skriptu a zahájení hovoru.

Následující testovací varianta proběhla s odhlášenými operátory a přihlášeným manažerem. Neznámý potenciální zákazník tedy vytočil support infolinku 800 a hovor byl úspěšně přesměrován na CRM extension 301 manažera Jana Hlavu, viz výpis Asterisk CLI níže.

```
-- Executing [check users@customer:5] GotoIf("SIP/500-0000005f",
"1?call manager, 1") in new stack
```
-- Goto (customer, call manager, 1)

```
-- Executing [call_manager@customer:1] NoOp("SIP/500-0000005f",
"") in new stack
```

```
-- Executing [call manager@customer:2] Set("SIP/500-0000005f",
"USER_ID=7") in new stack
```

```
-- Executing [call_manager@customer:3] Set("SIP/500-0000005f",
"USER_NAME=Jan Hlava") in new stack
```

```
-- Executing [call manager@customer:4] Set("SIP/500-0000005f",
"STATUS=Signed in") in new stack
```

```
-- Executing [call_manager@customer:5] GotoIf("SIP/500-
0000005f", "1?get phone, 1:get mobile, 1") in new stack
```
Poslední testovací varianta proběhla jak s odhlášenými operátory, tak s odhlášeným manažerem. Neznámý potenciální zákazník s extension 500 tedy vytočil support infolinku 800 a hovor byl přesměrován na mobilní telefon manažera Jana Hlavy s extesion 605. Kompletní výpis z Asterisk CLI posledního testovacího hovoru v příloze.

Veškeré SQL dotazy ODBC funkcí a tím i integrita Asterisku s relační databázi Vtiger CRM systému fungovala výborně. Zpoždění během přesměrování hovorů a provedení veškerých SQL dotazů po vytočení support infolinky bylo nepatrné přibližně 500ms.

Při každém příchozím hovoru na CRM extension přihlášeného uživatele se zobrazilo notifikační okno Incoming Call s údaji o volajícím. Úspěšně se notifikační okno zobrazilo při každém hovoru a se všemi doplňujícími informacemi získanými díky modifikaci tohoto okna. Jméno volajícího je interaktivní a po kliknutí se ve Vtiger CRM zobrazí karta s údaji o volajícím, viz obrázek 4.1.

| <b>Contacts</b><br><b>Opportunities</b>                       | <b>Products</b><br><b>Documents</b><br><b>Tickets</b> | $All =$ |                                        | Incoming Call                                                      | $\bullet$<br>◢<br>Karel |
|---------------------------------------------------------------|-------------------------------------------------------|---------|----------------------------------------|--------------------------------------------------------------------|-------------------------|
| Type keyword and press enter<br>$\alpha$<br>cords<br>Advanced |                                                       |         |                                        | Call From : Marie Hrdinova<br><b>Phone: 721</b>                    |                         |
| Marie Hrdinova<br>Trading s.r.o.                              |                                                       |         |                                        | Email: marie.hrdinova@trading.com<br>Organization : Trading s.r.o. | â                       |
|                                                               |                                                       |         |                                        |                                                                    | <b>Contact Summary</b>  |
| <b>First Name</b>                                             | Marie                                                 |         | Activities                             | Add                                                                | <b>Contact Details</b>  |
| <b>Last Name</b>                                              | Hrdinova                                              |         | Today at 06:22 AM                      | Planned                                                            | <b>Comments</b>         |
| Office Phone                                                  |                                                       |         | Meeting - Sch?ze                       |                                                                    | <b>Updates</b>          |
| <b>Organization Name</b>                                      | Trading s.r.o.                                        |         | Today at 06:22 AM<br>To Do - Info mail | In Progress                                                        | Opportunities           |
| Title                                                         |                                                       |         |                                        |                                                                    | <b>Activities</b>       |
| <b>Primary Email</b>                                          | marie.hrdinova@trading.com                            |         |                                        |                                                                    | <b>Emails</b>           |
| Assigned To                                                   | Karel Drat                                            |         | Updates                                |                                                                    | <b>Tickets</b>          |
| <b>Mailing City</b>                                           | Ostrava                                               |         | Calendar added Info mail               | 8 minutes ago                                                      | Quotes                  |
| the contract of the con-                                      |                                                       |         | Calendar added Sch?ze                  | 9 minutes ago                                                      | <b>Purchase Order</b>   |

Obrázek 4.1: *Vtiger CRM s notifikací o příchozím hovoru*

V příchozích hovorem neregistrovaného zákazníka se také úspěšně zobrazilo notifikační okno s doplňujícími informacemi, viz obrázek 4.2.

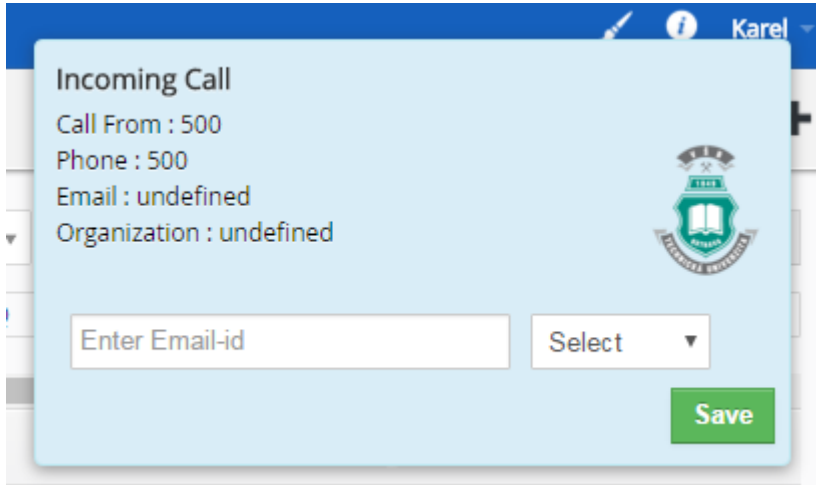

Obrázek 4.2: *Notifikační okno při příchodu neznámého hovoru ve Vtiger CRM*

Součást modulu PBXManager ve Vtiger CRM je výpis proběhlých hovorů, takzvaný Recors List. V tomto výpisu lze najít všechny hovory na Phone Extension číslo daného uživatele. Výpis obsahuje atributy jako status hovoru, zdali byl hovor úspěšně dokončen či zda nebyl vyzvednut v nepřítomnosti operátora apod. Kromě informací, jako jsou číslo a jméno zákazníka nebo čas délky hovoru, je zde atribut Recording. Atribut Recording umožní stáhnout nahrávku hovoru z Vtiger Asterisk Connectoru. Veškeré nahrávky jsou totiž uloženy v adresáři Vtiger Asterisk Connectoru na Asterisk serveru a právě Recording odkaz umožňuje zjednodušený přístup k těmto nahrávkám.

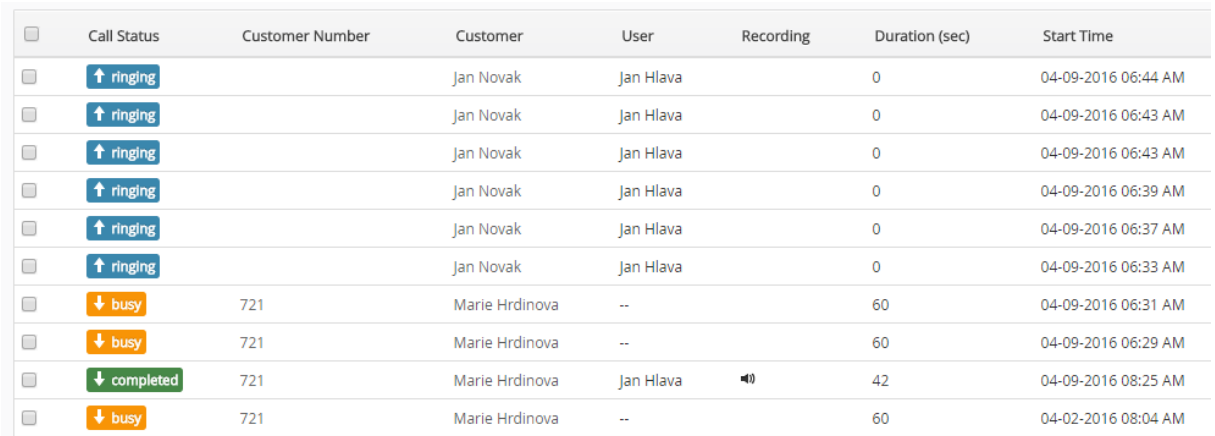

#### Obrázek 4.3: *Ukázka Record List ve Vtiger CRM*

U jednotlivých záznamů hovorů lze pak zobrazit detailní informace. Detail hovoru poskytuje nejrůznější informace o daném hovoru, například délka trvání hovoru a délka účtování hovoru od počátku vyzvednutí hovoru v sekci Bill Duration. Ukázka detailu hovoru Marii Hrdinové na uživatele Jana Hlavu, viz níže na obrázku 4.4.

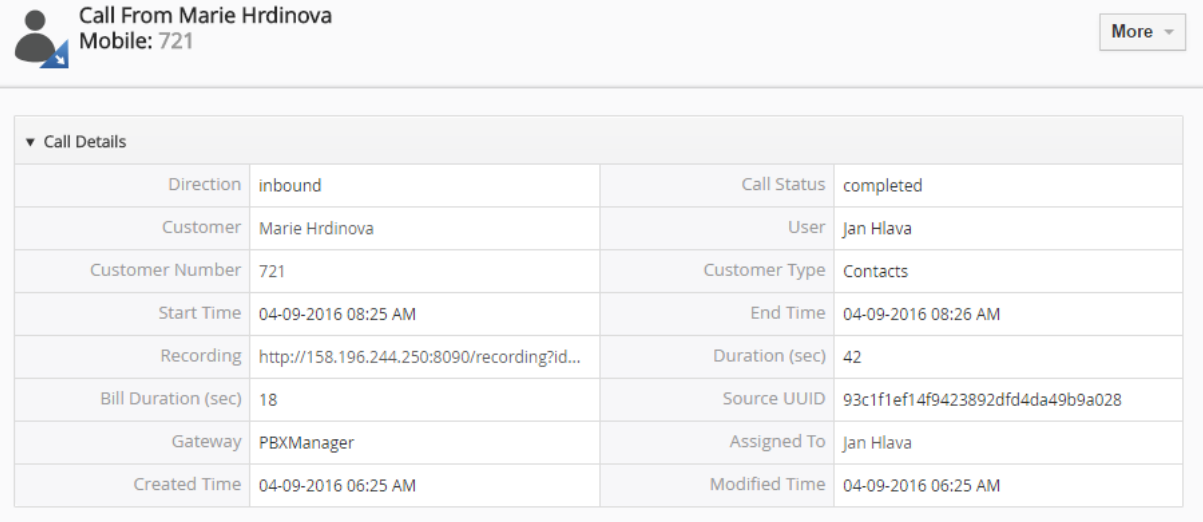

#### Obrázek 4.4: *Detail hovoru v záznamu Records List*

Dalším zajímavým prvkem Vtiger CRM systému je možnost reportování analýz a grafů pomocí dat z PBXManageru. Lze tedy analyzovat a vytvářet nejrůznější grafy pomocí dat z proběhlých hovorů z PBXManager modulu. Pro ukázku jsem vytvořil koláčový graf proběhlých hovorů, který se skládal z veškerých hovorů rozdělených do tří statusů - completed, busy a ringing. Tyto tři statusy jsou myšleny stavem hovoru pro kompletní hovor, nevyzvednutý hovor v nepřítomnosti přihlášeného uživatele a vyzváněcí hovor nepřijatý přihlášeným uživatelem. Ukázky vytvoření grafu a samotný graf lze vidět na obrázku 4.5 a obrázku 4.6.

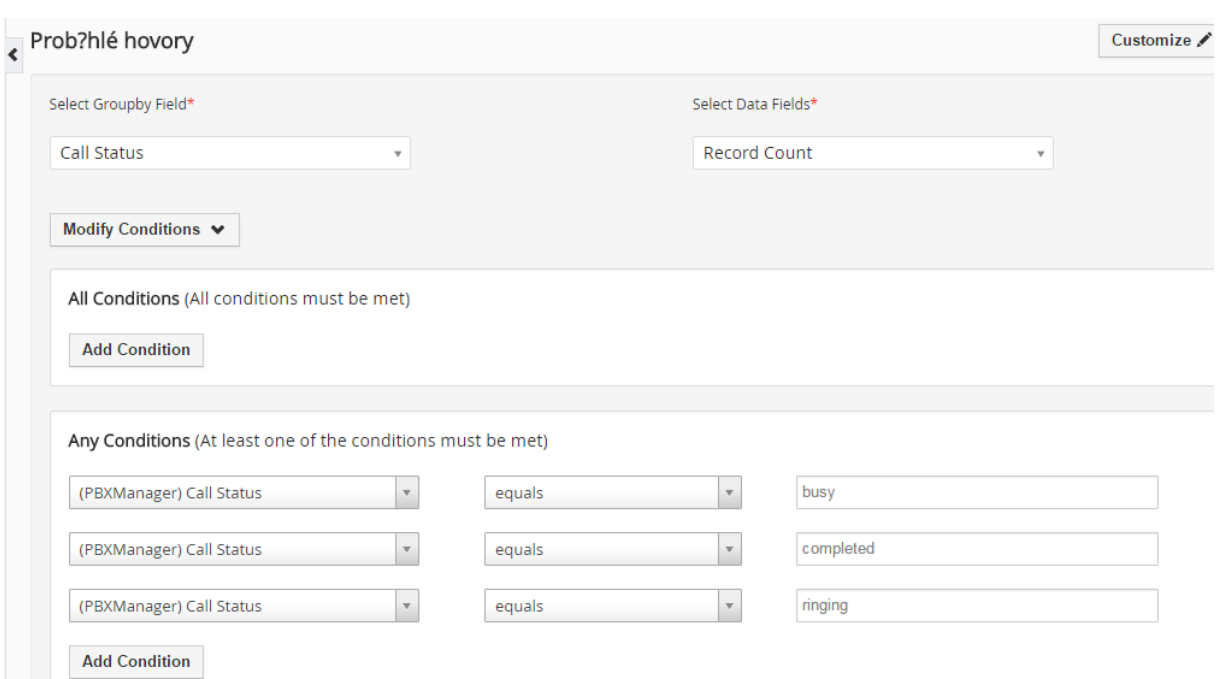

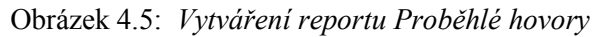

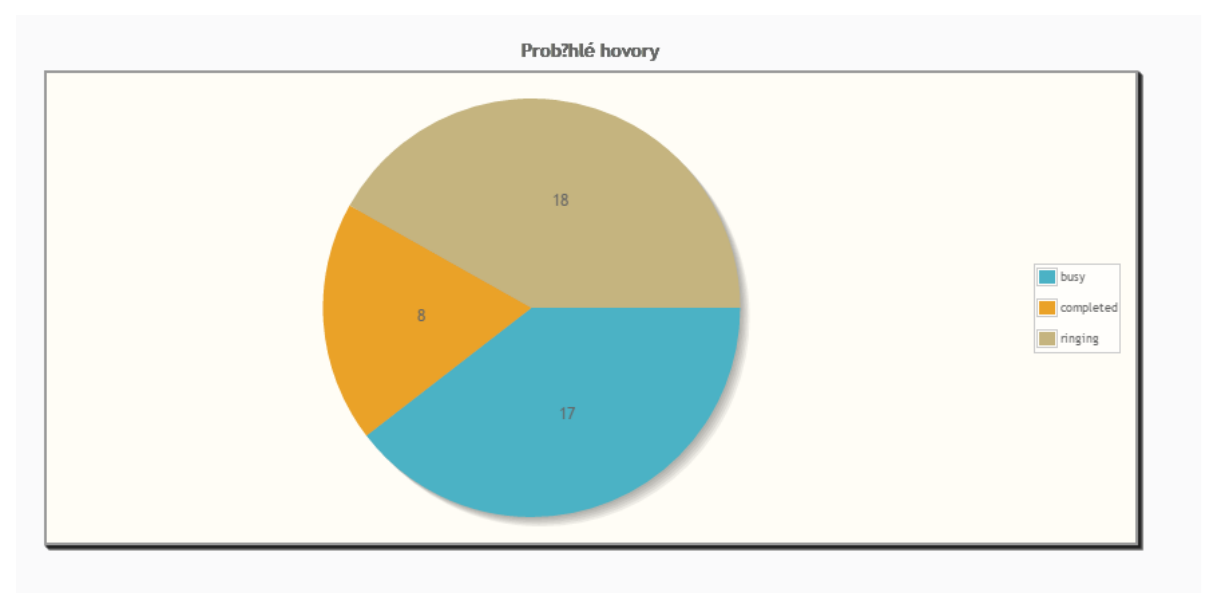

Obrázek 4.6: *Graf reportu Proběhlé hovory*

Kromě testování hovorů jsem si ověřil i zapisování logů a nahrávání hovorů na straně Vtiger Asterisk Connectoru. Hovory se úspěšně nahrávaly při každém testovacím hovorů přes aplikaci Monitor spuštěnou AGI příkazem. Hovory se ukládaly do mnou zvoleného adresáře */VtigerAsteriskConnector/records/*.

Logy Asterisk Vtiger Connector aplikace se také úspěšně ukládali při testovaných hovorech a to do adresáře */VtigerAsteriskConnector/logs/*. V tomto adresáři je ukládáno hned několik log souborů. Logy informující o AGI skriptu - AgiError.log a AgiInfo.log, logy o samotné aplikaci konektoru - WebappError.log a WebappInfo.log a nakonec logy hovorů jednotlivých dnů - rozděleny na agi a webapp ve formátu nohup.agi.yyyymmdd.out a nohup.webapp.yyyymmdd.out. Veškeré logy se trvale zaznamenávají od prvotního spuštění aplikace.

# **Závěr**

Účelem této diplomové práce bylo integrovat pobočkovou ústřednu Asterisk s Vtiger CRM systémem a jeho databází. Navrhnout a implementovat dialplán na support linku fiktivního podniku za pomocí získaných dat z databáze. Modifikovat notifikační okno příchozího hovoru o přidaná data z databáze. Součástí bylo také testovat a analyzovat hovory, Asterisk Vtiger Connector aplikaci a PBXManager modul ve Vtiger CRM.

V teoretické části byly nejprve rozebrány CRM systémy a porovnány tři vybrané open-source verze CRM systémů a jejich možnosti pro integraci s PBX Asterisk. Dále byl popsán Asterisk a jeho rozhraní pro komunikaci s externími aplikacemi a to převážně rozhraní AMI a AGI, které se vyskytují i v praktické části této práce.

V praktické části práce jsem implementoval a konfiguroval pobočkovou ústřednu Asterisk, Vtiger CRM, PBXManager modul a Asterisk Vtiger Connector pro správnou integraci Asterisku s Vtiger CRM. Pobočková ústředna figurovala hned s několika SIP klienty, kteří zobrazovali účastníky testovacích hovorů, a to jak zákazníky, tak uživatele CRM systému, tedy operátory support infolinky.

V další části jsem návrhnul a implementoval dialplán průběhu hovoru na support infolinku fiktivního podniku. Zde byl navržen diagram průběhu hovoru, proběhla explorace datového modelu databáze CRM systému a implementace a konfigurace ODBC konektoru pro integraci Asterisku s relační databází Vtiger CRM systému. Součástí implementace dialplánu byla také implementace SQL dotazů nad databází CRM systému pro získání správných dat pro přesměrování hovorů.

V poslední části praktické části bylo modifikováno notifikační okno příchozího hovoru ve Vtiger CRM. V notifikačním okně byla přidána data o volajícím pomocí získáná pomocí PHP a zobrazena díky technologiím jQuery a AJAX.

Na závěr práce proběhlo testování hovorů. Analýza Vtiger Asterisk Connectoru a s ním spojenými rozhraní AMI a AGI. Dále testování Vtiger CRM a jeho modulu PBXManager.

Podařilo se mi integrovat Asterisk s Vtiger CRM systémem a jeho relační databází. Dále zobrazovat data o volajícím ve Vtiger CRM. Veškeré hovory proběhly úspěšně se správným přesměrováním na daného uživatele dle informací z databáze. Nyní jsou mé zkušenosti z oblasti CRM systémů daleko větší, spolu s dalšími zkušenostmi z PBX Asterisk a integrací s relačními databázemi. Znalosti nabyté prostudováním této diplomové práce umožní aplikovat integraci Asterisku s informačním systémem v reálném podniku.

# **Použitá literatura**

- [1] PETERSEN, Rob. 21 experts define CRM in their own words and pictures. Barn Raisers [online]. 2012 [cit. 2016-04-24]. Dostupné z: http://barnraisersllc.com/2012/06/21-experts-define-crmwords-pictures/
- [2] GÁLA, Libor, Jan POUR a Zuzana ŠEDIVÁ. Podniková informatika. 2., přeprac. a aktualiz. vyd. Praha: Grada, 2009. Expert (Grada). ISBN 978-80-247-2615-1
- [3] IVEY, Jay. CRM Software UserView. Software Advice [online]. 2014 [cit. 2016-04-24]. Dostupné z: http://www.softwareadvice.com/crm/userview/report-2014/
- [4] ŠLAPÁK, Ondřej. Různá pojetí architektury informačních systémů. [online]. [cit. 2016-04-24]. Dostupné z: http://www.slapak.cz/ondrej/archIS.htm
- [5] DOHNAL, Jan a Miroslav KUČERA. Úvod do CRM v informační společnosti. Vyd. 1. Praha: Vysoká škola ekonomická, Fakulta informatiky a statistiky, 2000. ISBN 80-245-0139-2
- [6] PODNIKOVÉ INFORMAČNÍ SYSTÉMY CRM [online]. 2011 [cit. 2016-04-24]. Dostupné z: http://homel.vsb.cz/~dan11/is\_skripta/IS%202011%20-%20CRM.pdf. Vedoucí práce Ing. Roman Danel, Ph.D.
- [7] VOŘÍŠEK, Jiří a Josef BASL. Principy a modely řízení podnikové informatiky. Vyd. 1. V Praze: Oeconomica, 2008. ISBN 978-80-245-1440-6
- [8] Vtiger CRM [online]. 2016 [cit. 2016-04-24]. Dostupné z: https://www.vtiger.com
- [9] Asterisk Integration. In: Wiki Vtiger CRM [online]. 2016 [cit. 2016-04-24]. Dostupné z: https://wiki.vtiger.com/vtiger6/index.php/Asterisk\_Integration#Vtiger\_Asterisk\_Connector
- [10] Understanding Zoho CRM. In: Zoho CRM [online]. 2016 [cit. 2016-04-24]. Dostupné z: https://www.zoho.com/crm/help/understanding-zohocrm.html
- [11] Zoho PhoneBridge. In: Zoho CRM [online]. 2016 [cit. 2016-04-24]. Dostupné z: https://www.zoho.com/crm/help/understanding-zohocrm.html
- [12] SuiteCRM [online]. 2016 [cit. 2016-04-24]. Dostupné z: https://suitecrm.com/
- [13] User Manual YAII. In: GitHub, Inc. [online]. 2013 [cit. 2016-04-24]. Dostupné z: https://github.com/AlertusTechnologiesLLC/yaai/wiki/User-Manual
- [14] SuiteCRM. In: Sourge Force [online]. 2016 [cit. 2016-04-24]. Dostupné z: https://sourceforge.net/projects/suitecrm
- [15] The Pros And Cons Of Open-Source CRM. In: CRM Switch [online]. 2014 [cit. 2016-04-24]. Dostupné z: https://www.crmswitch.com/crm-value/open-source-crm-pros-and-cons/
- [16] VOZŇÁK, Miroslav. Voice over IP. 1. vyd. Ostrava: VŠB Technická univerzita Ostrava, 2008,176 s. ISBN 978-80-248-1828-3
- [17] BRYANT, Russell. Asterisk: the definitive guide. Fourth edition. Sebastopol: O'Reilly, 2013. ISBN 9781449332426
- [18] Asterisk manager API. In: Voip-info [online]. 2014 [cit. 2016-04-24]. Dostupné z: http://www.voip-info.org/wiki/view/Asterisk+manager+API
- [19] AMI Libraries and Frameworks. In: Wiki Asterisk [online]. 2016 [cit. 2016-04-24]. Dostupné z: https://wiki.asterisk.org/wiki/display/AST/AMI+Libraries+and+Frameworks
- [20] Asterisk REST Interface (ARI). In: Wiki Asterisk [online]. 2015 [cit. 2016-04-25]. Dostupné z: https://wiki.asterisk.org/wiki/pages/viewpage.action?pageId=29395573
- [21] Vtiger CRM 6 Installation. In: Wiki Vtiger [online]. 2013 [cit. 2016-04-25]. Dostupné z: https://wiki.vtiger.com/index.php/Vtiger\_CRM\_6\_Installation

# **Seznam příloh**

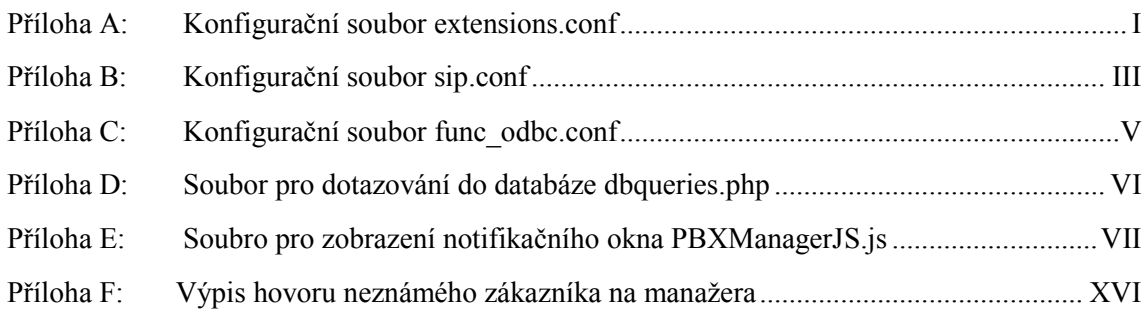

Součástí diplomové práce je CD.

Adresářová struktura přiloženého CD:

- DP.pdf
- /soubory/extensions.conf
- /soubory/sip.conf
- /soubory/func\_odbc.conf
- /soubory/dbqueries.php
- /soubory/PBXManagerJS.js
- /soubory/vypisHovoru.txt

Příloha A: *Konfigurační soubor extensions.conf* 

```
[vtiger_outbound]
exten => X.,1,Agi(agi://158.196.244.250/incoming.agi)
same \Rightarrow n, Hangup()
[incoming calls]
exten \Rightarrow 800, 1, Answer()
 same \Rightarrow n, Goto (check customer, 1)
exten => check customer, 1, NoOp()
 same => n, Set (CUST_ID=${GET_CUSTOMER(${CALLERID(num)})})
 same => n, GotoIf(S[S] ODBCROWS] < 1]?check users,1)
 same => n, Set(USER ID=${GET} OWNER(${CUST} ID}) })
 same => n, Set (USER_NAME=${GET}_NAME(${USERID}}))
 same => n, Set(STATUS=${CHECK_STATUS(${USER_NAME})})
 same \Rightarrow n, GotoIf(\frac{1}{2}["\frac{2}{3}[STATUS]" = "Signed
In"]?get_phone,1:get_mobile,1) 
exten => check users, 1, NoOp()
 same => n, Set(ID=\S{GET OPERATOR() })
 same \Rightarrow n(loop), NoOp()
 same => n, Set (USER ID=${ODBC FETCH(${ID})})
 same => n, GotoIf(S[S(ODEROWS) < 1]?call manager,1)
 same => n, Set(USER NAME=${GET} NAME(${USERID}}))
 same => n, Set(STATUS=${CHECK_STATUS(${USER_NAME})})
 same => n,GotoIf($["${STATUS}" = "Signed In"]?get_phone,1:loop)
exten \Rightarrow get phone,1,NoOp()same => n, ODBCFinish(${USER ID})
 same => n, Set (EXT=${GET_EXTENSION(phone_crm_extension, ${USER_ID})})
 same \Rightarrow n, Goto(incoming calls, ${EXT},1)exten => call manager, 1, NoOp()
```

```
Konfigurační soubor extensions.conf
```

```
same => n, Set (USER ID=${GET MANAGER() })
 same => n, Set(USER_NAME=${GET_NAME(${ID})})
 same => n, Set(STATUS=${CHECK_STATUS(${USER_NAME})})
 same => n, GotoIf(\S["\S{STATUS}" = "Signed In"]?get phone,1)
same \Rightarrow n, Goto (get mobile, 1)
exten => get mobile, 1, NoOp()
same => n, Set(EXT=${GET_EXTENSION(phone_mobile, ${USER_ID}) })
same => n, Goto(incoming calls, $ {ERT}, 1)exten => X.,1,Agi(agi://158.196.244.250/incoming.agi)
same \Rightarrow n, Hangup()
```
#### Konfigurační soubor sip.conf

```
Příloha B: Konfigurační soubor sip.conf
[general]
binaddr=158.196.244.250
context=incoming_calls
allowguest=yes
transport=udp
```

```
[vtiger](!)
```
host=dynamic type=friend qualify=yes bindport=5038 disallow=all allow=alaw

```
[201](vtiger)
secret=karelcrm
context=vtiger_outbound
```

```
[202](vtiger)
secret=pavelcrm
context=vtiger_outbound
```

```
[301](vtiger)
secret=jancrm
context=vtiger_outbound
```

```
[701] (vtiger)
secret=karelmobil
context=vtiger_outbound
```

```
[702](vtiger)
secret=pavelmobil
```
### Konfigurační soubor sip.conf

context=vtiger\_outbound

```
[605](vtiger)
secret=janmobil
context=vtiger_outbound
```

```
[721](vtiger)
secret=marie
context=incoming_calls
```
[500](vtiger)

secret=unknown

context=incoming\_calls

#### Konfigurační soubor func\_odbc.conf

```
Příloha C: Konfigurační soubor func_odbc.conf
[OWNER]
prefix=GET
dsn=vtigercrm
readsql=SELECT smownerid FROM vtiger_crmentity WHERE crmid='${ARG1}'
[OPERATOR]
prefix=GET
dsn=vtigercrm
mode=multirow
readsql=SELECT userid FROM vtiger_user2role WHERE roleid='H5'
[MANAGER]
prefix=GET
dsn=vtigercrm
readsql=SELECT userid FROM vtiger_user2role WHERE roleid='H4'
[NAME]
prefix=GET
dsn=vtigercrm
readsql=SELECT user_name FROM vtiger_users WHERE id='${ARG1}'
[STATUS]
prefix=CHECK
dsn=vtigercrm
readsql=SELECT status FROM vtiger_loginhistory WHERE 
user_name='${ARG1}'
readsql+= ORDER BY login_id DESC
[EXTENSION]
prefix=GET
dsn=vtigercrm
readsql=SELECT ${ARG1} FROM vtiger_users WHERE id='${ARG2}'
```

```
Příloha D: Soubor pro dotazování do databáze dbqueries.php
<?php
$servername = "localhost";
$username = "asterisk";
$password = "uniNetIsSafe";
$databasename = "vtigercrm";
$db = new mysqli($hostname, $username, $password, $databasename);
\text{Sdata} = \text{array}();
$recordid = $ GET['num";$result = $db->query("SELECT email FROM vtiger_contactdetails WHERE 
mobile = ". $recordid .";");
if ($result->num_rows > 0) {
    while($row = $result->fetch assoc() ) {
       array push($data, $row["email"]);
     }
} else array push($data, "undefined");
$result = $db->query("SELECT accountname FROM vtiger_account INNER 
JOIN vtiger_contactdetails ON 
vtiger account.accountid=vtiger contactdetails.accountid WHERE
vtiger contactdetails.mobile = ". $recordid .";");
if ($result->num_rows > 0) {
     while($row = $result->fetch_assoc()) {
        array push($data, $row["accountname"]);
     }
} else array push($data, "undefined");
echo json encode($data);
$mysqli->close();
?>
```

```
Příloha E: Soubro pro zobrazení notifikačního okna PBXManagerJS.js
var Vtiger PBXManager Js = {
     /**
      * Function registers PBX for popups
      */
     registerPBXCall : function() {
        Vtiger PBXManager Js.requestPBXgetCalls();
     },
     /**
      * Function registers PBX for Outbound Call
      */
     registerPBXOutboundCall : function(number,record) {
        Vtiger_PBXManager_Js.makeOutboundCall(number,record);
     },
     /**
      * Function request for PBX popups
      */
     requestPBXgetCalls : function() {
         var url = 
'index.php?module=PBXManager&action=IncomingCallPoll&mode=searchInco
mingCalls';
        AppConnector.request(url).then(function(data){
             if(data.success && data.result) {
                 for(i=0; i< data.result.length; i++) {
                     var record = data.result[i];
if(jQuery('#pbxcall '+record.pbxmanagerid+'').size()== 0 ) {
                        jQuery.ajax({
                              type: "GET", // HTTP method POST or GEST
                             url: 
"/modules/PBXManager/resources/dbqueries.php?num="+record.customernu
mber, //Where to make Ajax calls
                              success:function(response){
```
```
Vtiger_PBXManager_Js.showPBXIncomingCallPopup(record, response);
 } 
 });
  }
                   else
Vtiger PBXManager Js.updatePBXIncomingCallPopup(record);
 }
 }
        });
       Vtiger PBXManager Js.removeCompletedCallPopup();
    }, 
    /**
      * Function display the PBX popup
      */
    showPBXIncomingCallPopup : function(record, response) {
            var data = JSON.parse(response)
            var params = {
               title: app.vtranslate('JS_PBX_INCOMING_CALL'),
                text: '<div class="row-fluid pbxcall" 
id="pbxcall_'+record.pbxmanagerid+'" callid='+record.pbxmanagerid+' 
style="color:black"><span class="span12" id="caller" 
value="'+record.customernumber+'">'+app.vtranslate('JS_PBX_CALL_FROM
')+' : '+record.customernumber+'</span> <img 
src="http://www.cpit.cz/Image/vsbtuo.png" alt="VSB" 
style="width:64px;height:68px;float:right"><span>Email : 
'+data[0]+'</span><span>Organization : '+data[1]+'</span><span 
class="hide span12" id="contactsave '+record.pbxmanagerid+'">\n\
                       <span><input class="span3" 
id="email_'+record.pbxmanagerid+'" type="text" placeholder="Enter 
Email-id"></input>&nbsp;&nbsp;&nbsp;<select class="input-small"
id="module_'+record.pbxmanagerid+'"
```
Soubro pro zobrazení notifikačního okna PBXManagerJS.js

```
placeholder="Select"><option>Select</option></select><h5
class="alert-danger hide span3" 
id="alert_msg">'+app.vtranslate('JS_PBX_FILL_ALL_FIELDS')+'</h5>\n\
                         <button class="btn btn-success pull-right" 
id="pbxcontactsave_'+record.pbxmanagerid+'" 
recordid="'+record.pbxmanagerid+'" type="submit">Save</button>\n\
                         </span></span><br/><span class="span12" 
style="display:none" id="answeredby"><i class="icon-
headphones"></i>&nbsp;<span
id="answeredbyname"></span></span></div>',
                 width: '28%',
               min height: '75px',
                 addclass:'vtCall',
                 icon: 'vtCall-icon',
                hide:false,
                 closer:true,
                 type:'info',
                after open: function(p) {
                     jQuery(p).data('info', record);
 }
             };
            Vtiger Helper Js.showPnotify(params);
             //To remove the popup for all users except answeredby 
(existing record)
             if(record.user) {
                if(record.user != record.current user id) {
Vtiger PBXManager Js.removeCallPopup(record.pbxmanagerid);
 }
 }
             // To check if it is new or existing contact
Vtiger PBXManager Js.checkIfRelatedModuleRecordExist(record);
```

```
 if(record.answeredby!=null){
jQuery('#answeredbyname','#pbxcall_'+record.pbxmanagerid+'').text(re
cord.answeredby);
jQuery('#answeredby','#pbxcall_'+record.pbxmanagerid+'').show();
 }
jQuery('#pbxcontactsave_'+record.pbxmanagerid+'').bind('click', 
function(e) {
                var pbxmanagerid = 
jQuery(e.currentTarget).attr('recordid');
                if(jQuery('#module_'+pbxmanagerid+'').val() == 
'Select'){
                   jQuery('#alert msg').show();
                    return false;
 }
               if(jQuery('#email '+pbxmanagerid+'').val() == ""){
                    jQuery('#alert_msg').show();
                    return false;
 }
             Vtiger PBXManager Js.createRecord(e, record);
             //To restrict the save button action to one click
jQuery('#pbxcontactsave_'+record.pbxmanagerid+'').unbind('click');
         });
    },
    createRecord: function(e, record) {
        var pbxmanagerid = jQuery(e.currentTarget).attr('recordid');
        var email = jQuery('#email_'+pbxmanagerid+'').val();
        var moduleName = jQuery('#module_'+pbxmanagerid+'').val();
```

```
 var number = 
jQuery('#caller','#pbxcall_'+pbxmanagerid+'').attr("value");
         var url = 
'index.php?module=PBXManager&action=IncomingCallPoll&mode=createReco
rd&number='+encodeURIComponent(number)+'&email='+encodeURIComponent(
email)+'&callid='+record.sourceuuid+'&modulename='+moduleName;
         AppConnector.request(url).then(function(data){
             if(data.success && data.result) {
                 jQuery('#contactsave_'+pbxmanagerid+'').hide();
 }
          });
     },
     checkIfRelatedModuleRecordExist: function(record) {
         switch(record.callername){
             case null:
                 var url = 
'index.php?module=PBXManager&action=IncomingCallPoll&mode=checkModul
eViewPermission&view=EditView';
                 AppConnector.request(url).then(function(data){
                     var responsedata = JSON.parse(data);
                     var showSaveOption = false;
                     var moduleList = responsedata.result.modules;
                      var contents = 
jQuery('#module_'+record.pbxmanagerid+'');
                      var newEle;
                      for(var module in moduleList){
                          if(moduleList.hasOwnProperty(module)) {
                              if(moduleList[module]){
                                 newEle = '<option 
id="select_'+module+'" 
value="'+module+'">'+app.vtranslate(module)+'</option>'; 
                                 contents.append(newEle);
                                showSaveOption = true;
 }
```

```
 }
 }
                     if(responsedata.success && showSaveOption)
jQuery('#contactsave_'+record.pbxmanagerid+'').show();
                 });
                break;
            default:
jQuery('#caller','#pbxcall_'+record.pbxmanagerid+'').html(app.vtrans
late('JS_PBX_CALL_FROM')+' : <a
href="index.php?module='+record.customertype+'&view=Detail&record='+
record.customer+'">'+record.callername+'</a>');
                break;
 }
    },
     /**
      * Function to update the popup with answeredby, hide 
contactsave option e.t.c.,
      */
    updatePBXIncomingCallPopup: function(record){
        if(record.answeredby!=null){
jQuery('#answeredbyname','#pbxcall_'+record.pbxmanagerid+'').text(re
cord.answeredby);
jQuery('#answeredby','#pbxcall_'+record.pbxmanagerid+'').show();
        }
        if(record.customer!=null && record.customer!=''){
jQuery('#caller','#pbxcall_'+record.pbxmanagerid+'').html(app.vtrans
late('JS_PBX_CALL_FROM')+' : <a
href="index.php?module='+record.customertype+'&view=Detail&record='+
record.customer+'">'+record.callername+'</a>');
            jQuery('#contactsave_'+record.pbxmanagerid+'').hide();
        }
```

```
 //To remove the popup for all users except answeredby (new 
record)
        if(record.user) {
          if(record.user != record.current user id) {
Vtiger PBXManager Js.removeCallPopup(record.pbxmanagerid);
 }
 }
     },
      /**
      * Function to remove the call popup which is completed
      */
     removeCompletedCallPopup:function(){
        var callid = null;
        var pbxcall = jQuery('.pbxcall');
       for(var i=0; i <pbxcall.length;i++){
            callid = pbxcall[i].getAttribute('callid');
            var url = 
'index.php?module=PBXManager&action=IncomingCallPoll&mode=getCallSta
tus&callid='+encodeURIComponent(callid)+'';
            AppConnector.request(url).then(function(data){
                if(data.result){
                    if(data.result!='in-progress' && 
data.result!='ringing'){
Vtiger PBXManager Js.removeCallPopup(callid);
 }
 }
            }); 
 }
     },
     /**
      * Function to remove call popup
```

```
*/
     removeCallPopup: function(callid) {
jQuery('#pbxcall '+callid+'').parent().parent().parent().remove();
    },
      /**
      * To get contents holder based on the view
      */
    getContentHolder:function(view){
        if(view == 'List') return jQuery('.listViewContentDiv');
         else
             return jQuery('.detailViewContainer');
     },
      /**
      * Function to forward call to number
      */
    makeOutboundCall : function(number, record){
        var params = {
            'number' : number,
            'record' : record,
            'module' : 'PBXManager',
             'action' : 'OutgoingCall'
         }
        AppConnector.request(params).then(function(data){
             if(data.result){
                params = \{ 'text' : 
app.vtranslate('JS_PBX_OUTGOING_SUCCESS'),
                     'type' : 'info'
 }
             }else{
```
Soubro pro zobrazení notifikačního okna PBXManagerJS.js

```
params = \{ 'text' : 
app.vtranslate('JS_PBX_OUTGOING_FAILURE'),
                     'type' : 'error'
 }
 }
           Vtiger Helper Js.showPnotify(params);
        });
    },
      /**
        * Function to register required events
        */
     registerEvents : function(){
       var thisInstance = this;
        //for polling
        var url = 
'index.php?module=PBXManager&action=IncomingCallPoll&mode=checkPermi
ssionForPolling';
       AppConnector.request(url).then(function(data){
            if(data.result) {
               Vtiger PBXManager Js.registerPBXCall();
setInterval("Vtiger_PBXManager_Js.registerPBXCall()", 3000);
 }
        });
    } 
}
//On Page Load
jQuery(document).ready(function() {
   Vtiger PBXManager Js.registerEvents();
});
```

```
Příloha F: Výpis hovoru neznámého zákazníka na manažera
     -- Executing [800@customer:2] Goto("SIP/500-0000006e", 
"check customer, 1") in new stack
    -- Goto (customer, check customer, 1)
    -- Executing [check customer@customer:1] NoOp("SIP/500-
0000006e", "") in new stack
       > Found no rows [SELECT contactid FROM vtiger contactdetails
WHERE mobile = 1500'l
    -- Executing [check customer@customer:2] Set("SIP/500-0000006e",
"CUST ID=") in new stack
    -- Executing [check customer@customer:3] GotoIf("SIP/500-
0000006e", "1?check users, 1") in new stack
    -- Goto (customer, check users, 1)
    -- Executing [check users@customer:1] NoOp("SIP/500-0000006e",
"") in new stack
    -- Executing [check users@customer:2] Set("SIP/500-0000006e",
"ID=16") in new stack
    -- Executing [check users@customer:3] NoOp("SIP/500-0000006e",
"") in new stack
    -- Executing [check users@customer:4] Set("SIP/500-0000006e",
"USER_ID=5") in new stack
    -- Executing [check users@customer:5] GotoIf("SIP/500-0000006e",
"0?call_manager,1") in new stack
    -- Executing [check users@customer:6] Set("SIP/500-0000006e",
"USER_NAME=Karel Drat") in new stack
    -- Executing [check users@customer:7] Set("SIP/500-0000006e",
"STATUS=Signed off") in new stack
    -- Executing [check users@customer:8] GotoIf("SIP/500-0000006e",
"0?get_phone,1:loop") in new stack
    -- Goto (customer, check users, 3)
    -- Executing [check users@customer:3] NoOp("SIP/500-0000006e",
"") in new stack
    -- Executing [check users@customer:4] Set("SIP/500-0000006e",
"USER_ID=6") in new stack
    -- Executing [check users@customer:5] GotoIf("SIP/500-0000006e",
"0?call_manager,1") in new stack
    -- Executing [check users@customer:6] Set("SIP/500-0000006e",
"USER_NAME=Pavel Linka") in new stack
```
-- Executing [check users@customer:7] Set("SIP/500-0000006e", "STATUS=Signed off") in new stack -- Executing [check users@customer:8] GotoIf("SIP/500-0000006e", "0?get\_phone,1:loop") in new stack -- Goto (customer, check users, 3) -- Executing [check users@customer:3] NoOp("SIP/500-0000006e", "") in new stack -- Executing [check users@customer:4] Set("SIP/500-0000006e", "USER\_ID=") in new stack -- Executing [check users@customer:5] GotoIf("SIP/500-0000006e", "0?call manager, 1") in new stack > Found no rows [SELECT user name FROM vtiger users WHERE  $id = ' '$ ] -- Executing [check users@customer:6] Set("SIP/500-0000006e", "USER\_NAME=") in new stack > Found no rows [SELECT status FROM vtiger loginhistory WHERE user name='' ORDER BY login id DESC] -- Executing [check users@customer:7] Set("SIP/500-0000006e", "STATUS=") in new stack -- Executing [check users@customer:8] GotoIf("SIP/500-0000006e", "0?get\_phone,1:loop") in new stack -- Goto (customer, check users, 3) -- Executing [check users@customer:3] NoOp("SIP/500-0000006e", "") in new stack -- Executing [check users@customer:4] Set("SIP/500-0000006e", "USER\_ID=") in new stack -- Executing [check users@customer:5] GotoIf("SIP/500-0000006e", "1?call manager, 1") in new stack -- Goto (customer, call manager, 1) -- Executing [call manager@customer:1] NoOp("SIP/500-0000006e", "") in new stack -- Executing [call manager@customer:2] Set("SIP/500-0000006e", "USER\_ID=7") in new stack -- Executing [call manager@customer:3] Set("SIP/500-0000006e", "USER\_NAME=Jan Hlava") in new stack -- Executing [call manager@customer:4] Set("SIP/500-0000006e", "STATUS=Signed off") in new stack

```
-- Executing [call_manager@customer:5] GotoIf("SIP/500-
0000006e", "0?get phone, 1:get mobile, 1") in new stack
    -- Goto (customer, get mobile, 1)
    -- Executing [get mobile@customer:1] NoOp("SIP/500-0000006e",
"") in new stack
    -- Executing [get mobile@customer:2] Set("SIP/500-0000006e",
"EXT=605") in new stack 
    -- Executing [get mobile@customer:3] Goto("SIP/500-0000006e",
"incoming calls, 605, 1") in new stack
    -- Goto (incoming calls, 605, 1)
    -- Executing [605@incoming calls:1] AGI("SIP/500-0000006e",
"agi://158.196.244.250/incoming.agi") in new stack
   == Manager 'vtiger' logged on from 127.0.0.1
     -- AGI Script Executing Application: (Monitor) Options: 
(wav,/VtigerAsteriskConnector/records//045f731038f545a4a6f1ae8443211
ba8,m) -- AGI Script Executing Application: (Dial) Options: (SIP/605, 
60) 
     -- Called SIP/605
     -- SIP/605-0000006f is ringing
     -- SIP/605-0000006f is ringing 
     -- SIP/605-0000006f answered SIP/605-0000006e
        > 0x7f03b8060bb0 -- Probation passed - setting RTP source 
address to 158.196.194.151:8000
   == Manager 'vtiger' logged off from 127.0.0.1
     -- <SIP/605-0000006f>AGI Script 
agi://158.196.244.250/incoming.agi completed, returning 0
    -- Executing [605@incoming calls:2] Hangup("SIP/500-0000006e",
"") in new stack
   == Spawn extension (incoming_calls, 605, 2) exited non-zero on 
'SIP/605-0000006e
```